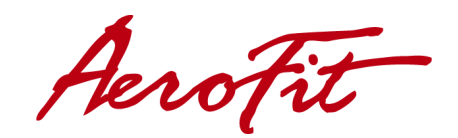

# **Беговая дорожка 8600TM LCD**

# **РУКОВОДСТВО ПО**

# **ЭКСПЛУАТАЦИИ**

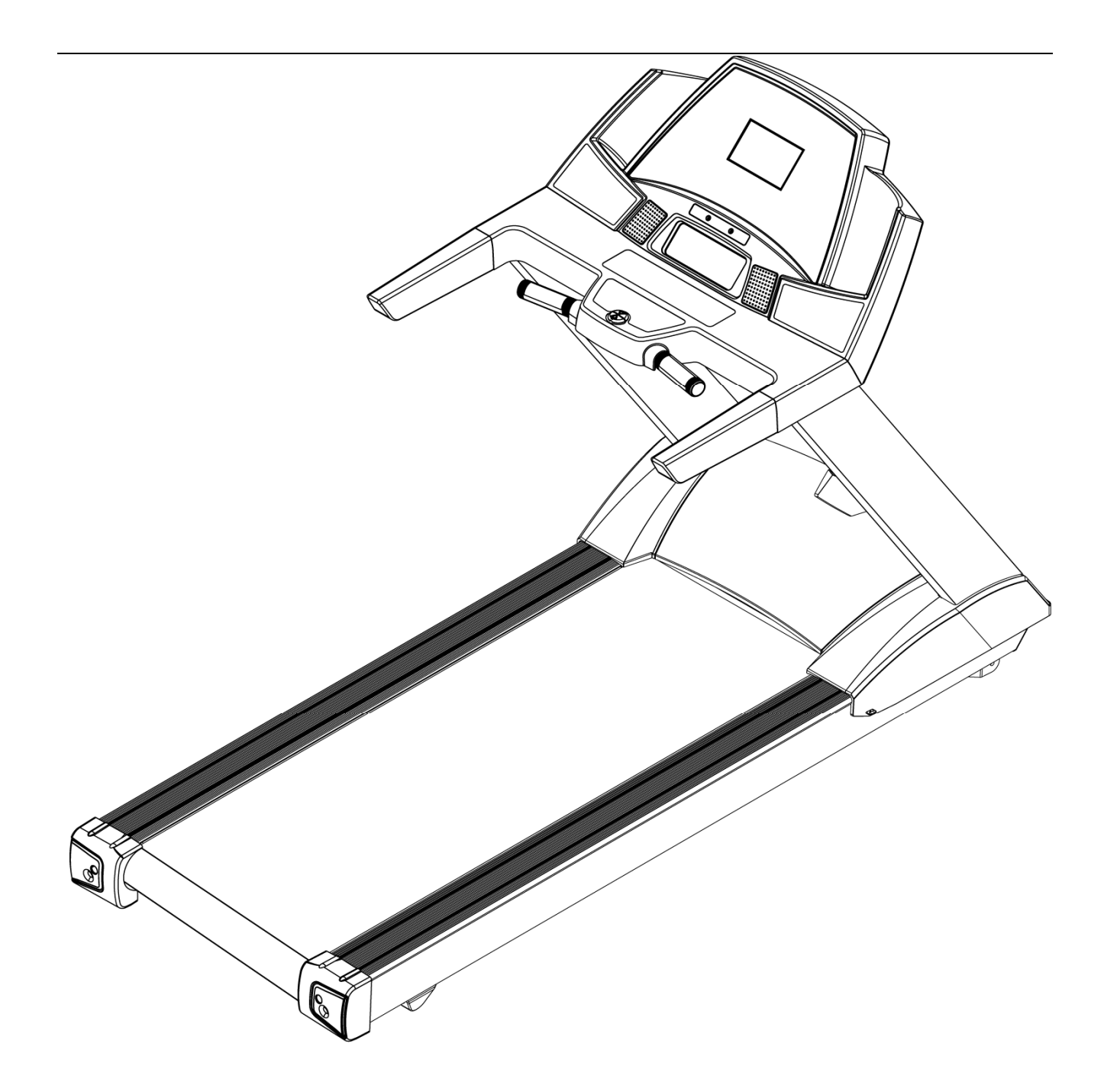

# **СОДЕРЖАНИЕ**

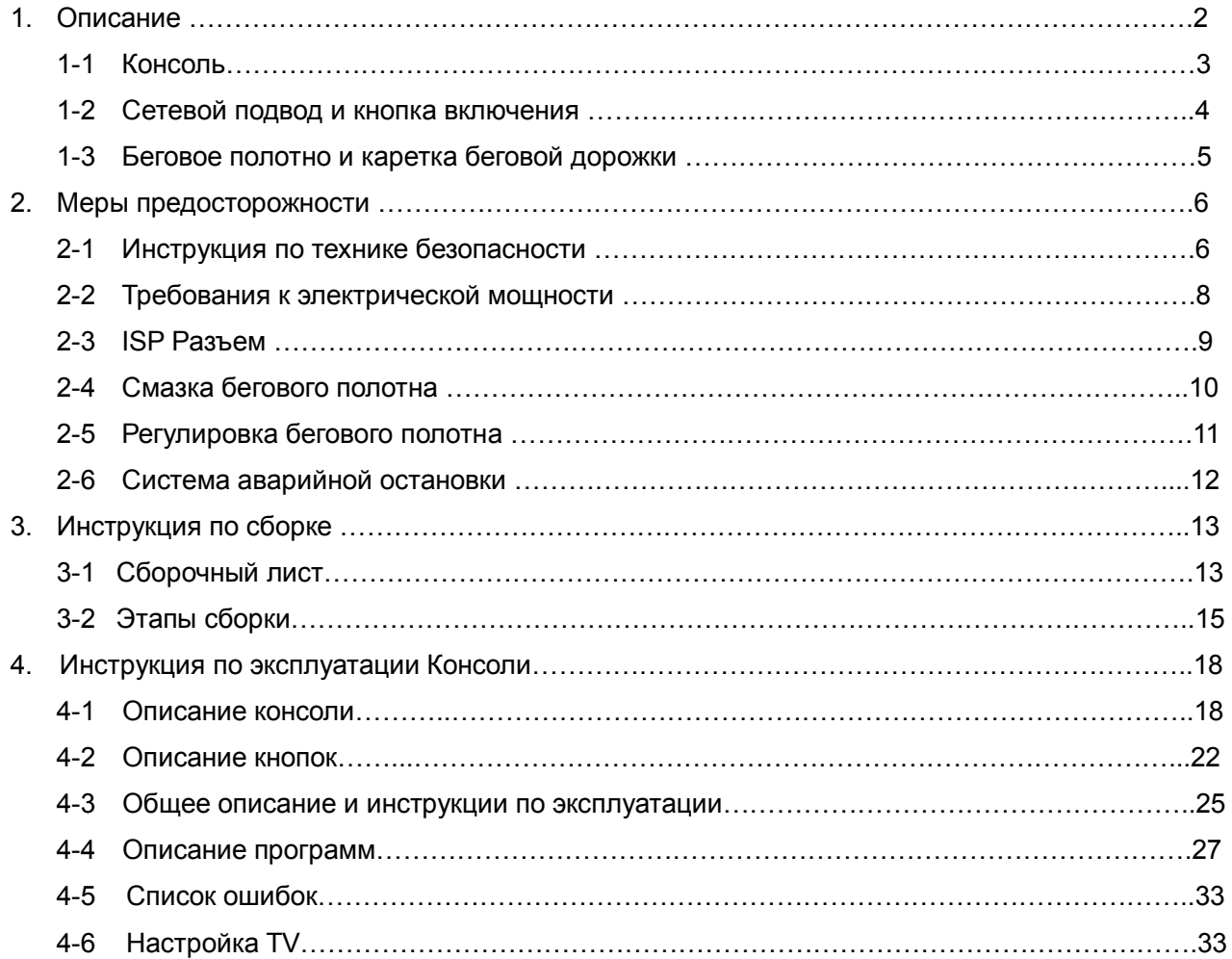

AeroFit

## **Описание**

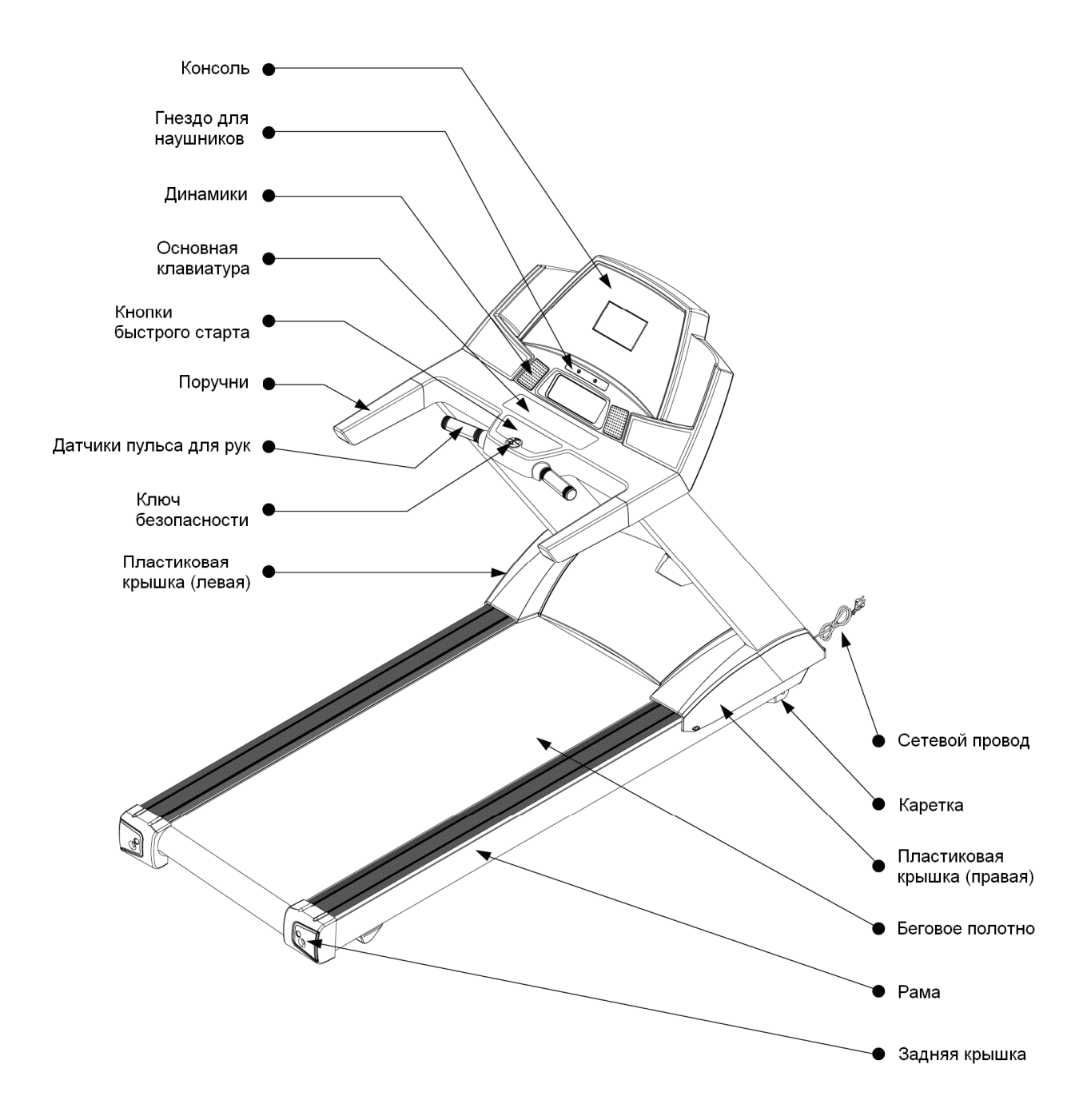

AeroFit

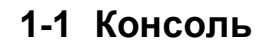

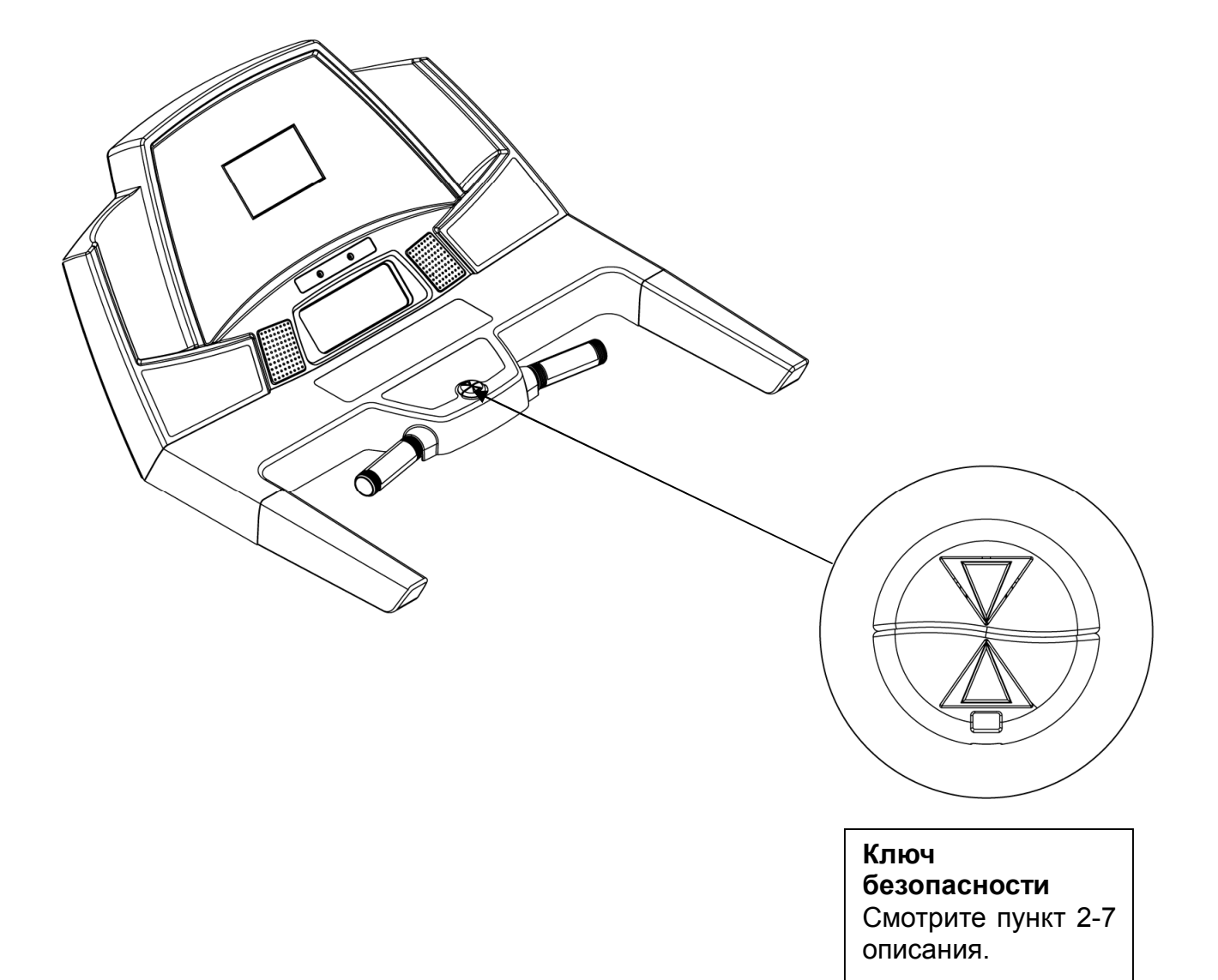

 $\bar{\mathcal{A}}$ 

AeroFit

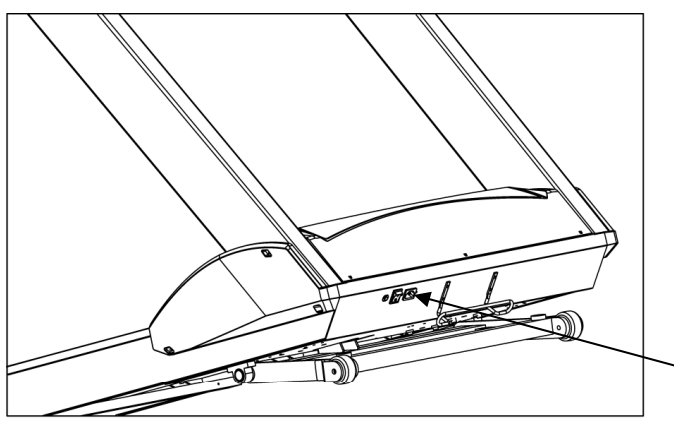

**1-2 Сетевой провод и кнопка включения**

**Устройство для хранения провода** Намотайте провод питания для дорожки на скобу для его хранения. **Внимание!!!**

Не пытайтесь передвигать дорожку, используя эту скобу – она может согнуться.

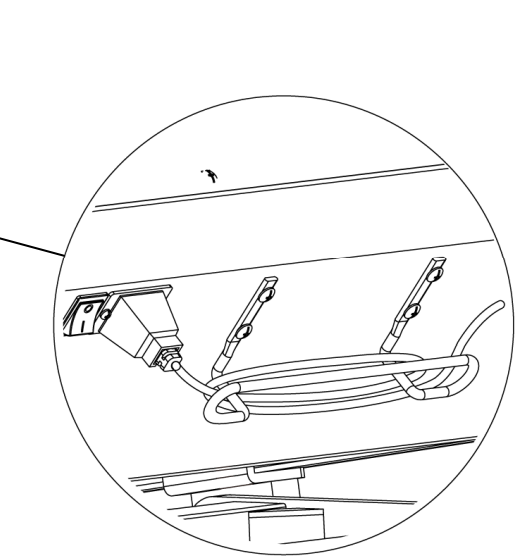

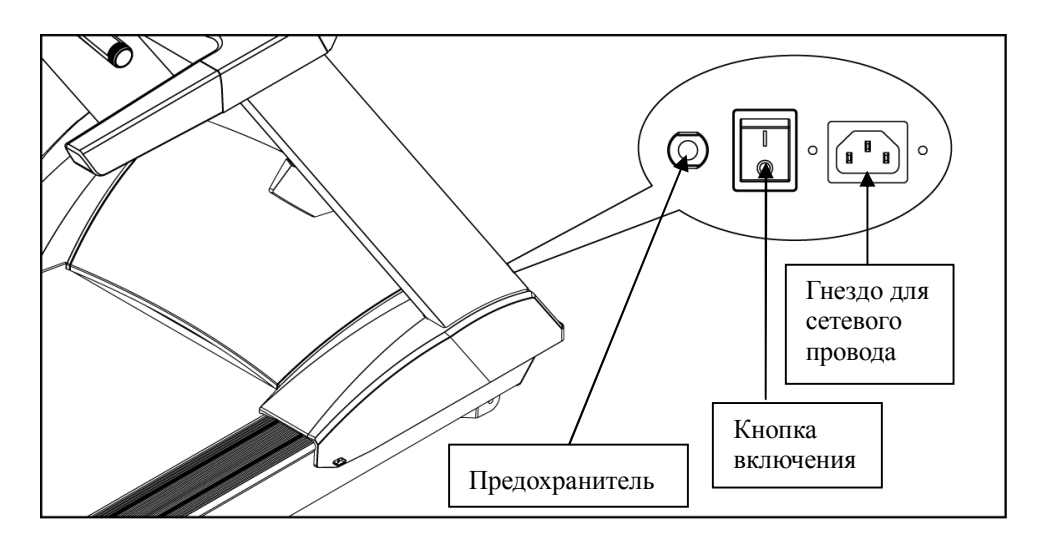

### **Выключатель питания**

Нажмите 1 для включения дорожки. Нажмите 0 для выключения дорожки.

#### **Автоматический предохранитель**

Если величина электрического тока, потребляемая беговой дорожкой превысит норму, сработает автоматический выключатель. Нажмите на него через 10 минут для возврата его в рабочее состояние.

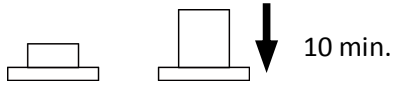

### **Разъём питания**

 Напряжение в сети должно быть (110V или 220V).

Aerofit

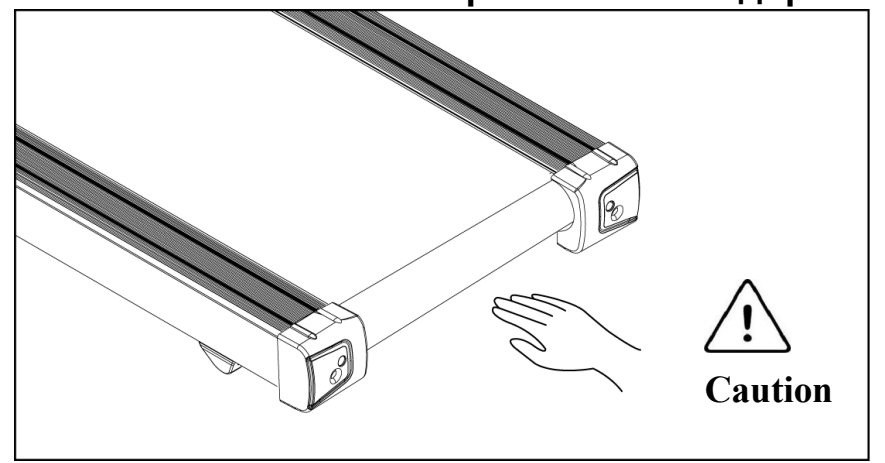

# **1-3 Беговое полотно и каретка беговой дорожки**

#### **Беговое полотно**

Когда тренажер включен, не трогайте беговое полотно дорожки.

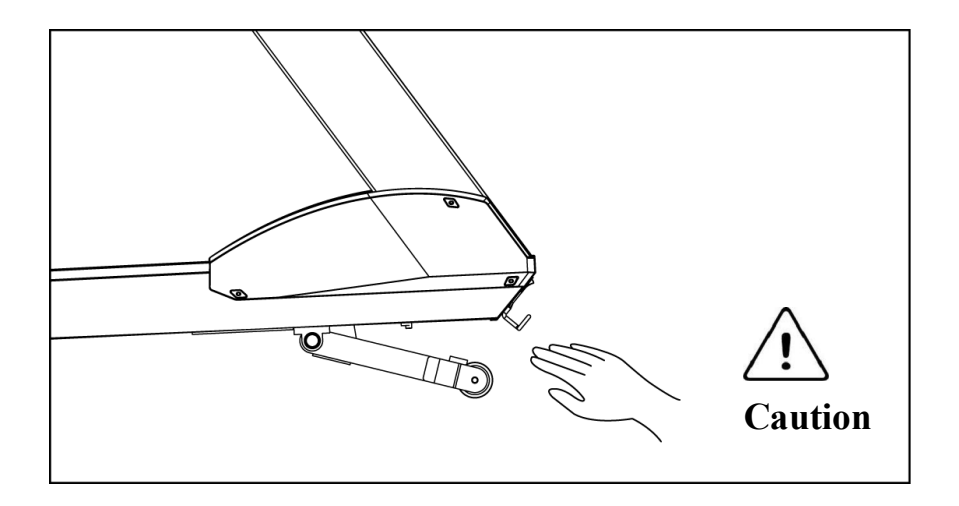

### **Каретка беговой дорожки**

При работе беговой дорожке не просовывайте руки между рамой и кареткой.

Aerofit

### **2 Меры предосторожности**

### **2-1 Инструкция по технике безопасности**

# **Предупреждение – Внимание! Во избежание ожогов, пожаров,**

**электрошока, травм или любого увечья, внимательно прочитайте** 

### **инструкцию по технике безопасности, прежде чем приступить к занятиям.**

- Пожалуйста, используйте тренажер согласно инструкции.
- Устанавливайте беговую дорожку на ровную поверхность, оставляя за ней 2 метра свободного пространства. Следите, чтобы при этом не перекрывались вентиляционные отверстия. Чтобы не повредить покрытие пола и избежать загрязнения и пыли, постелите резиновый коврик под беговую дорожку.
- Выбирая место для тренажера, убедитесь, что источник электропитания находится на удобном расстоянии.
- Устанавливайте беговую дорожку в помещении. Не ставьте тренажер в гараж или на крытый балкон, держите вдали от воды.
- Не используйте беговую дорожку в местах, где распылялись какие-либо спреи и аэрозоли, или в местах с повышенным содержанием кислорода.
- Не позволяйте детям до 12 лет использовать тренажер без наблюдения взрослых.
- Максимальный вес пользователя беговой дорожки 150 кг или 330 фунтов.
- Одновременно на беговой дорожке может заниматься только один человек. Для тренировки надевайте соответствующую спортивную одежду. Не одевайте слишком широкую и длинную одежду, чтобы её концы не попали в механизм беговой дорожки. Всегда надевайте спортивную обувь. Не тренируйтесь на беговой дорожке босиком или в сандалиях.
- Подсоединяйте тренажер только к заземлённой розетке. Не подключайте другие приборы к этой розетке.

Aerofit

- Перед тем, как встать на саму дорожку, встаньте на платформы по бокам рамы тренажера. Наступите на ленту беговой дорожки после того, как она запущена – это позволит избежать ненужной предварительной нагрузки.
- Перед использованием проведите визуальный осмотр беговой дорожки на наличие повреждений.
- Никогда не бросайте и не вводите ничего в вентиляционные отверстия тренажера.
- Перед включением тренажера в сеть, всегда следуйте мерам предосторожности.
- Держите электропровод на безопасном расстоянии от колес наклона беговой дорожки. Провод не должен находиться под тренажером. Никогда не используйте поврежденный электропровод.
- **Внимание!** Всегда отключайте тренажер от электросети перед началом чистки дорожки или проведением профилактических, регулировочных или ремонтных работ. Уход за тренажером должен производить квалифицированный человек.

#### **Инструкции по использованию беговой дорожки**

Во избежание травм, перед запуском беговой дорожки не вставайте на беговое полотно. Необходимо сначала включить беговую дорожку, а потом, держась за поручни, встать на боковые устойчивые платформы для ног. Только после этого нажмите «START» («ПУСК»). Когда мотор запуститься на небольшой скорости, переместите свои ноги в центр бегового полотна и начните тренировку. Не забудьте прикрепить к себе ключ безопасности, благодаря которому беговая дорожка незамедлительно остановится при падении. Не пытайтесь стартовать беговую дорожку на высокой скорости или прыгать на нее. При опасности, держитесь за передние или боковые поручни и переместите ноги на боковые устойчивые платформы для ног.

AeroFit

# **2-2 Требования к электрической мощности**

Эта беговая дорожка требует особой электрической мощности:

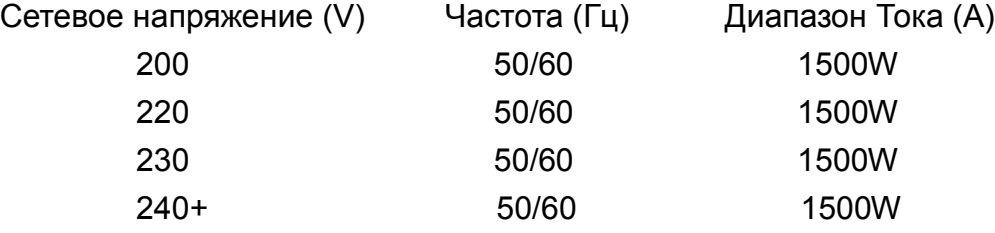

Для питания беговой дорожки используется сетевое напряжение согласно особенностям и электрическим нормам соответствия каждой страны.

Силовой, нулевой и заземляющий провода не должны переплетаться.

Тренажер должен быть заземлен правильно, чтобы снизить риск удара током. Проконсультируйтесь у электрика, если вы не уверены в правильном заземлении тренажера. Если вилка не подходит к разъему розетки, замените розетку на подходящую, прибегнув к помощи специалиста.

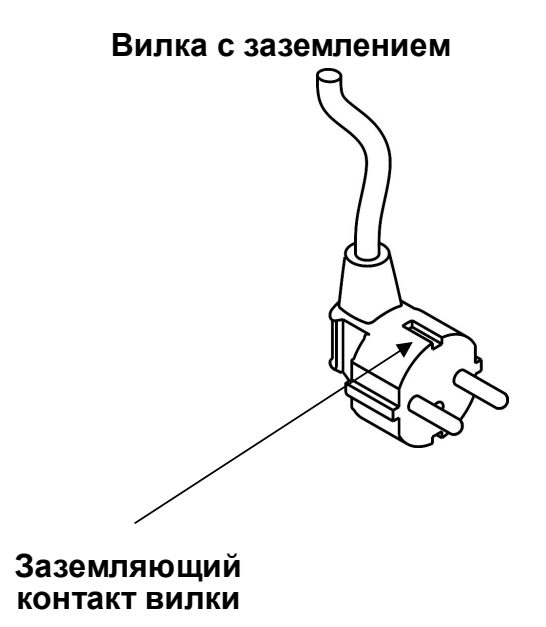

AeroFit

# **2-3 ISP Разъем**

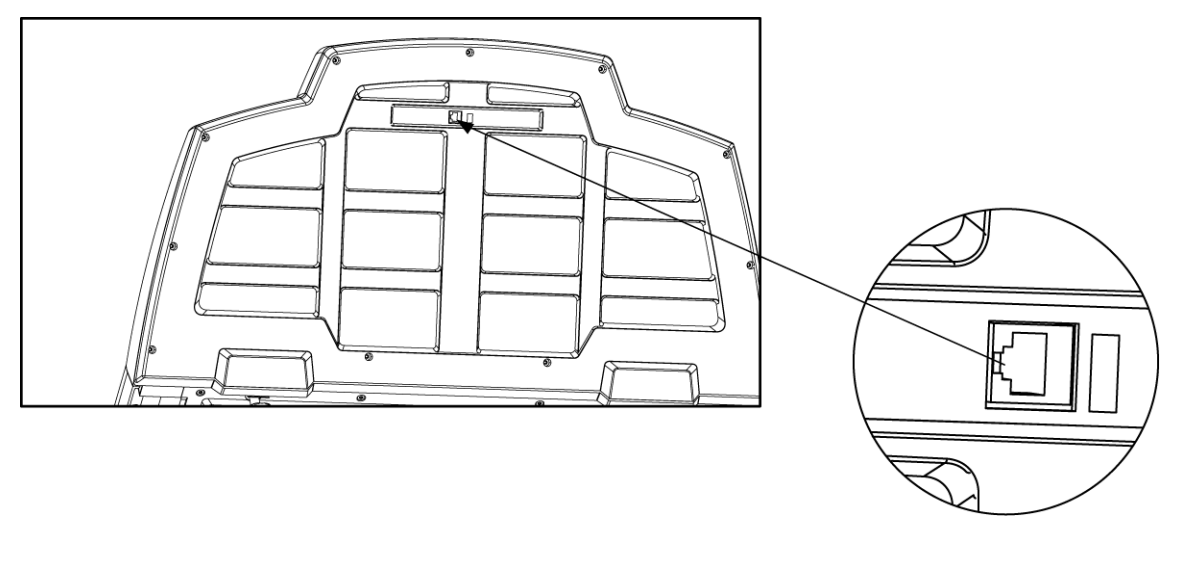

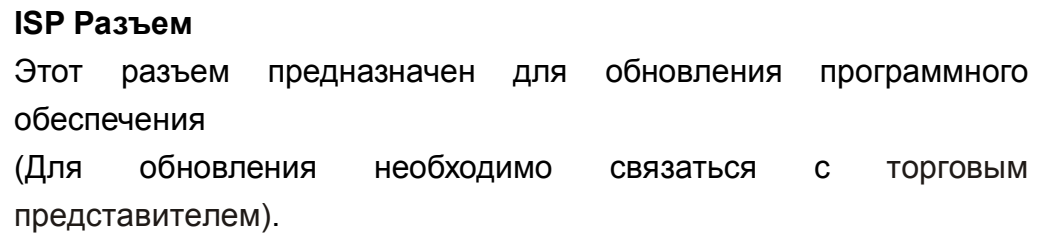

AeroFit

# **2-4 Смазка бегового полотна**

Приподнимите ленту и выдавите немного силикона на центр платформы. При необходимости используйте шестигранный ключ, чтобы раскрутить болт внутри заднего торца платформы и ослабить натяжение полотна. **Рекомендуется проверять смазку тренажера дважды в месяц.**

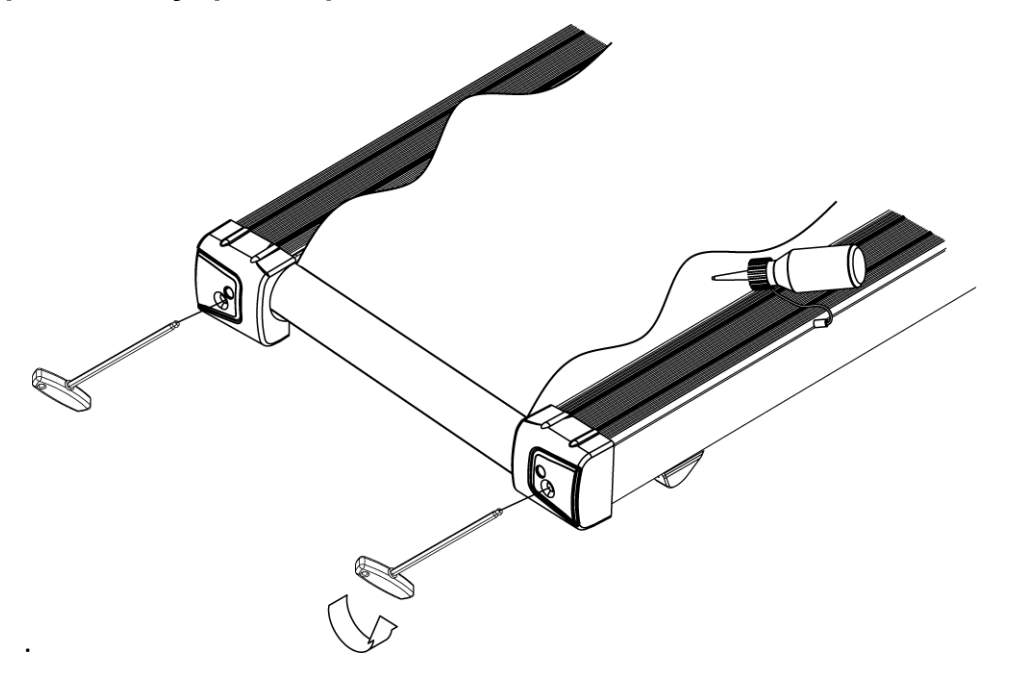

#### **Периодичность технического обслуживания**

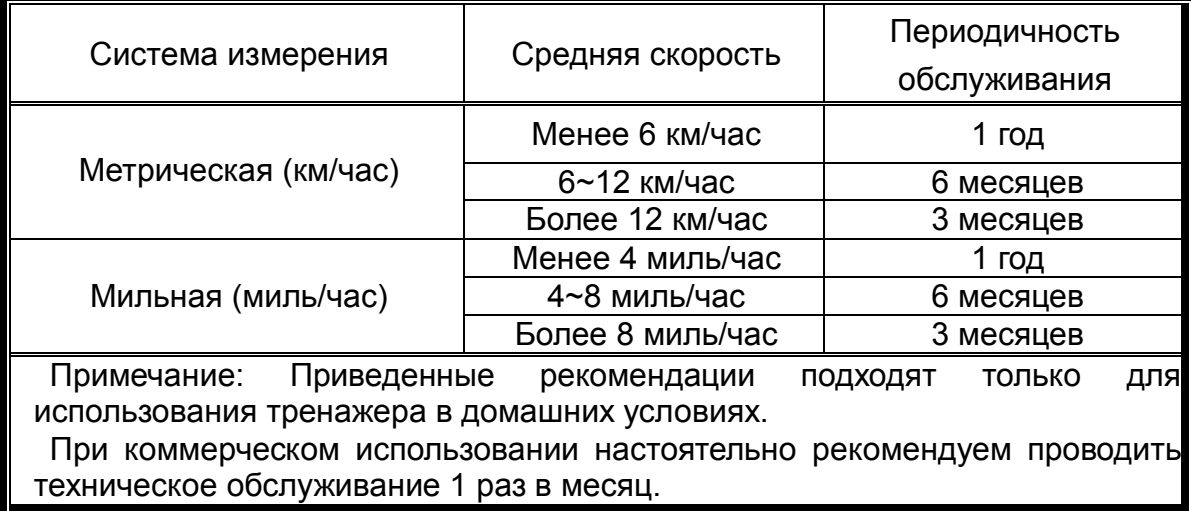

Aerofit

### **2-5 Регулировка бегового полотна**

После установки и регулировки дорожки проверьте полотно чтобы дорожка работала правильно. Подключите беговую дорожку к сети и включите ее кнопкой Вкл. Не вставайте на беговое полотно. Возьмитесь за поручни, поставьте ноги на боковые платформы по сторонам беговой дорожки и нажмите "QUICK START" . Установите скорость равную 6.4 км/час (4.0 миль/час).

Если беговое полотно сместилось в правую или левую сторону, Вы можете устранить причину этого самостоятельно, используя шестигранный ключ для натяжения бегового полотна.

Остановите беговую дорожку.

Если беговое полотно сместилось вправо, то Вы должны, затянут правый

регулировочный винт при помощи ключа на 1\4 оборота по часовой стрелке, как показано на рисунке.

Если беговое полотно сместилось влево, затяните левый винт на 1\4 по часовой стрелке.

После включения беговой дорожки – полотно должно встать на место. Если этого не произошло – повторите процедуру.

Не используйте тренажер, пока беговое полотно не отцентровано.

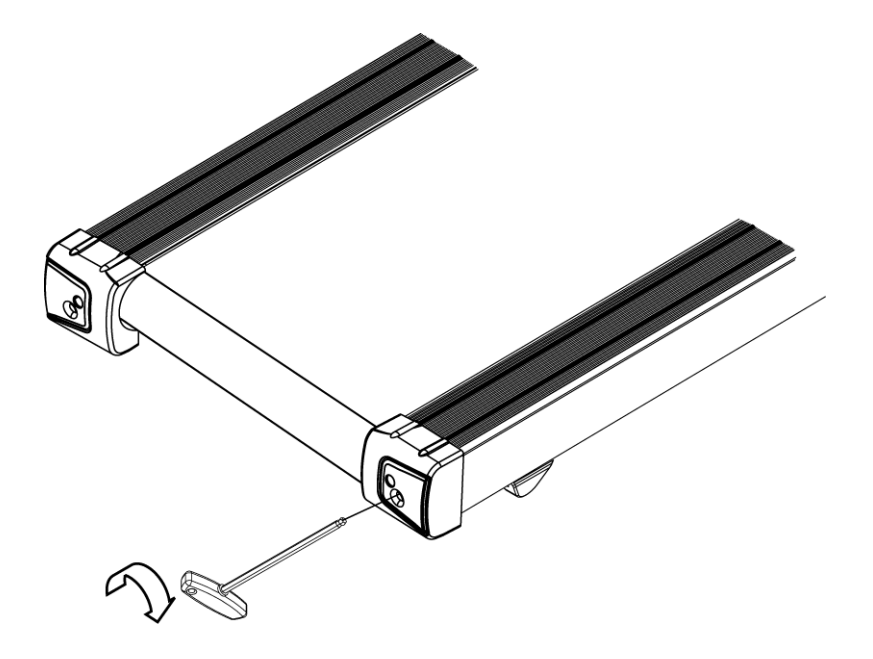

AeroFit

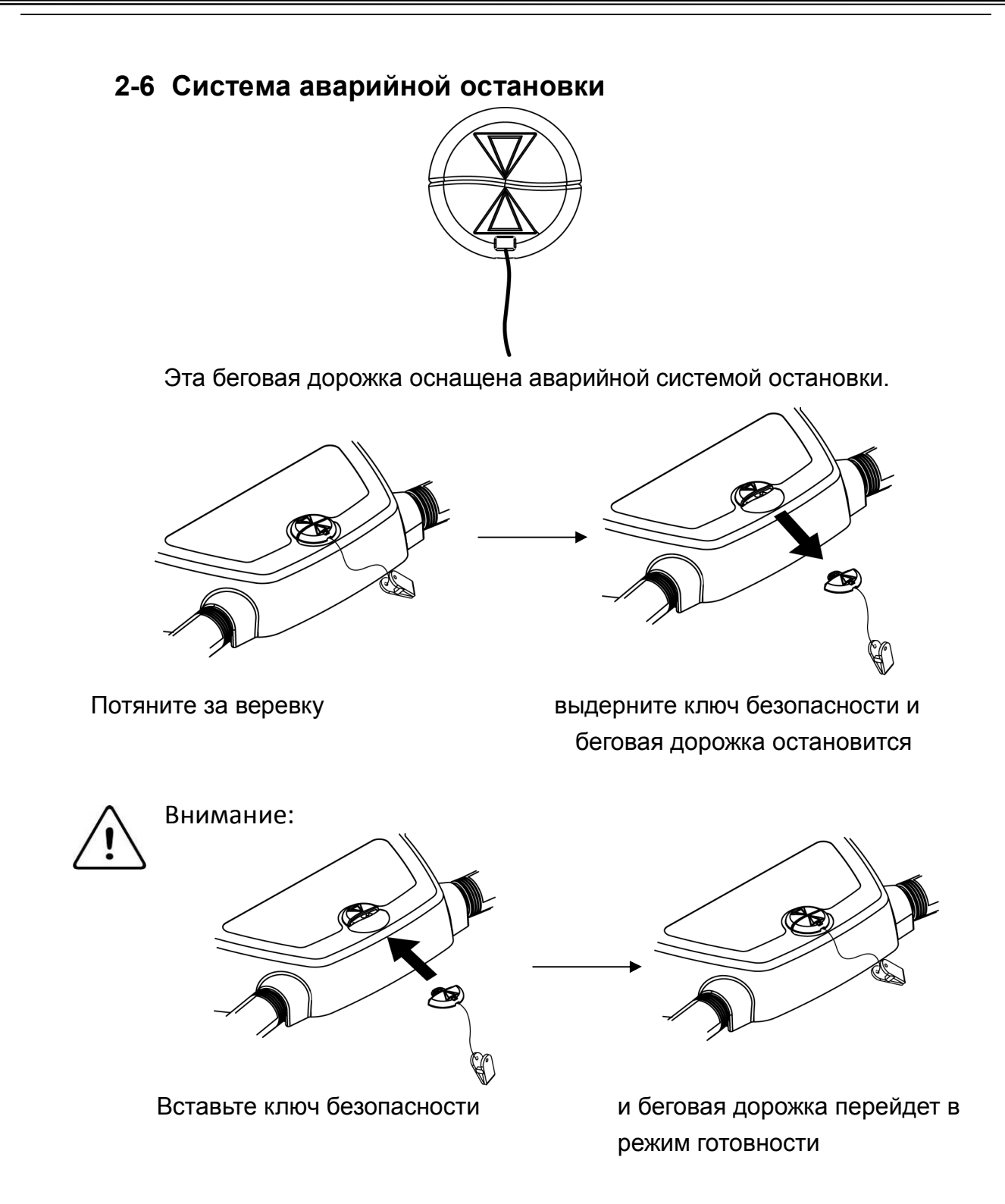

AeroFit

# **3 Инструкция по сборке 3-1 Сборочный лист**

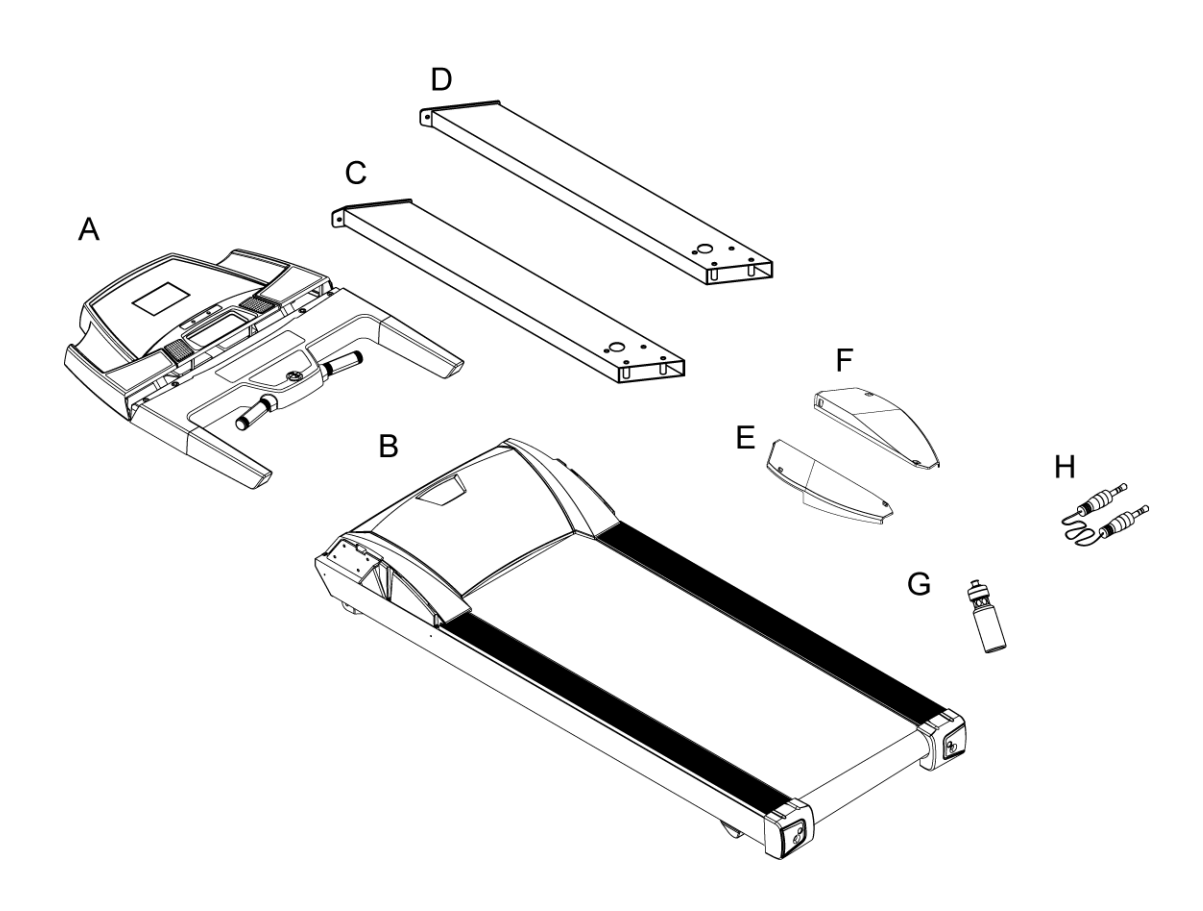

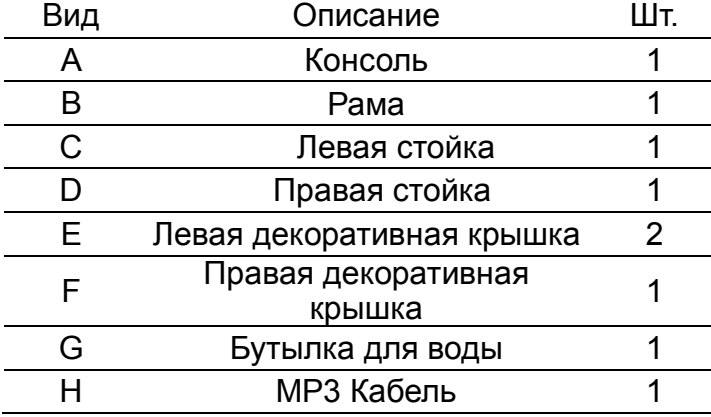

### **Дополнительные опции**

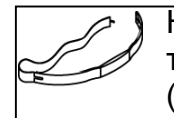

Нагрудный датчик пульса POLAR для измерения пульса. Во время тренировки, застегните нагрудный ремень на груди, тогда в окне PULSE (Пульс) будет отражеться частота вашего пульса.

AeroFit

# **Крепежные детали**

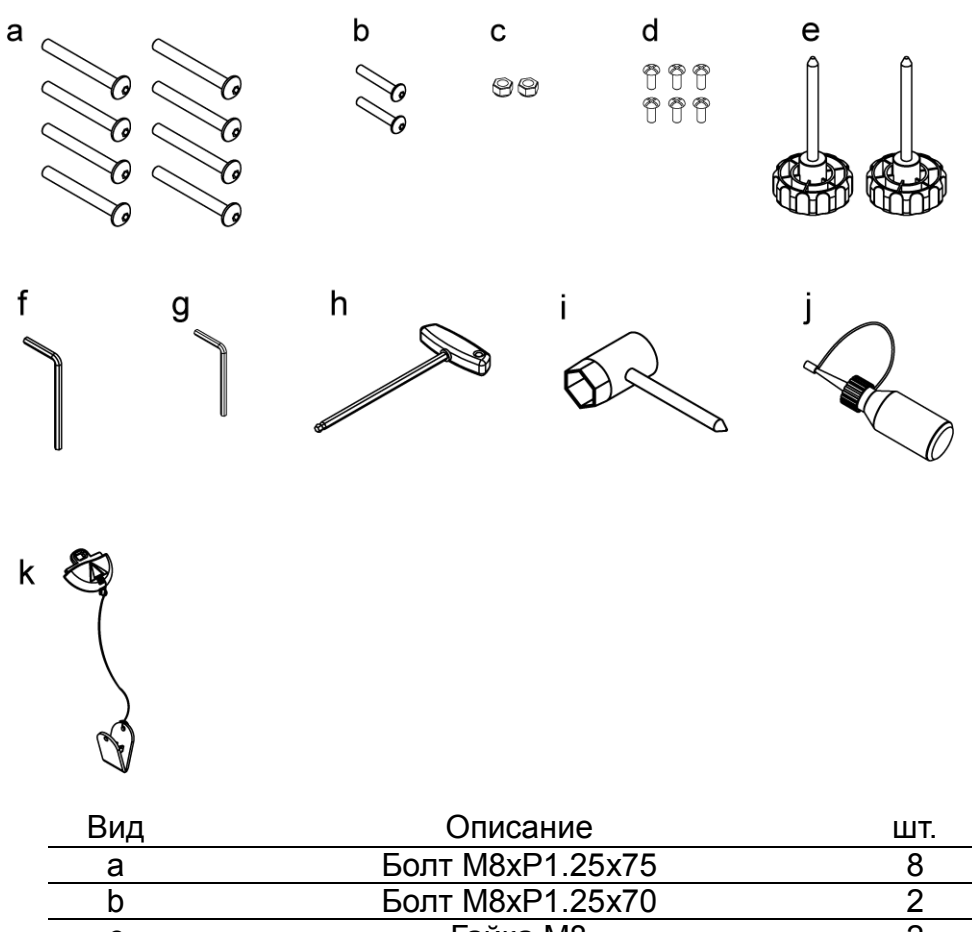

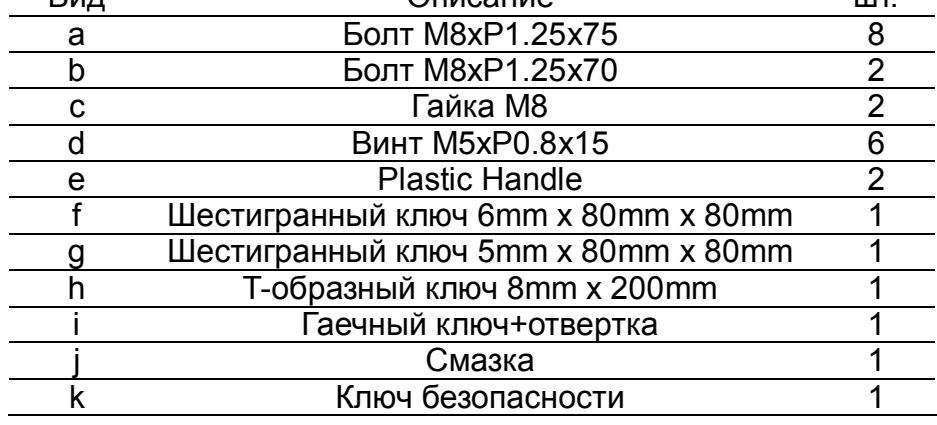

AeroFit

## **3-2 Этапы сборки**

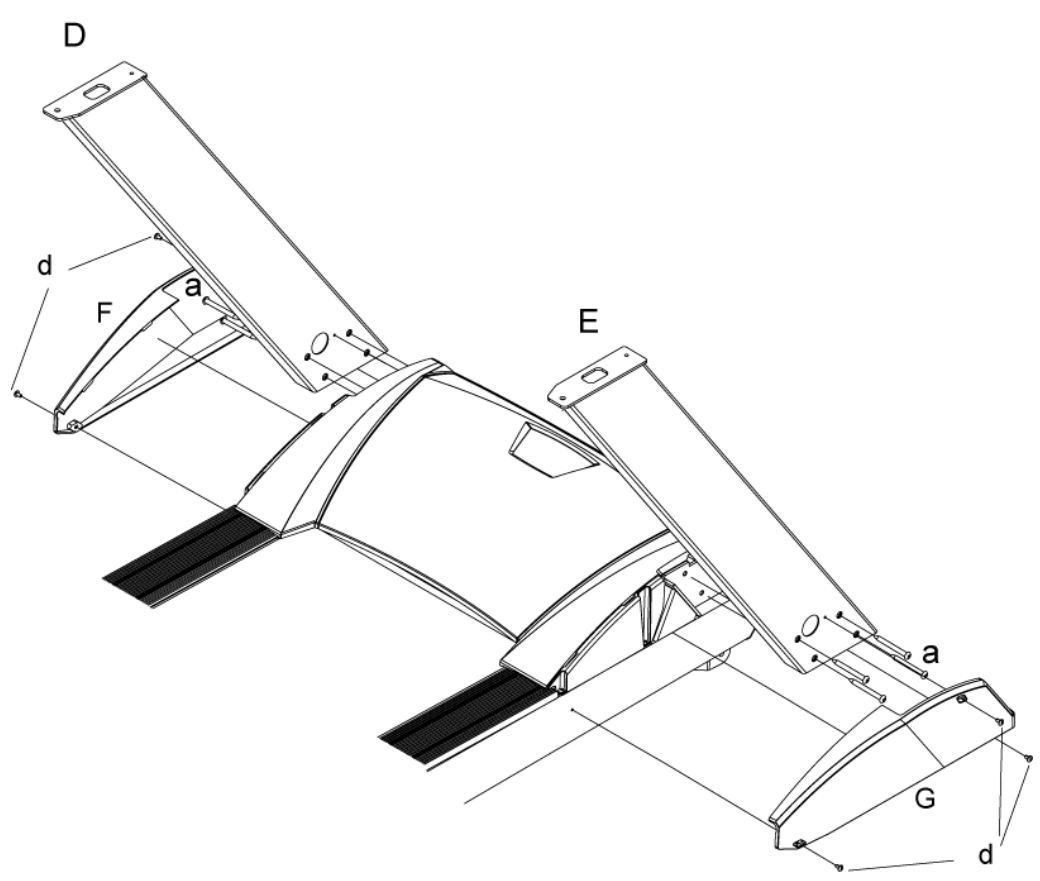

Для сборки тренажера необходимо два человека. **Внимание!!** Пожалуйста, выполняйте все этапы сборки точно и аккуратно.

- 1. Закрепив левую и правую стойки (D, E) на раме (В) болтами (а), закрепите декоративные крышки (G, F) винтами (d). Проденьте контрольный провод через стойку (Е) в отверстия для провода.
- **ПРИМЕЧАНИЕ:** Чтобы избежать увечий, сборку следует проводить вдвоем. Не собирайте тренажер водиночку.

Aerofit

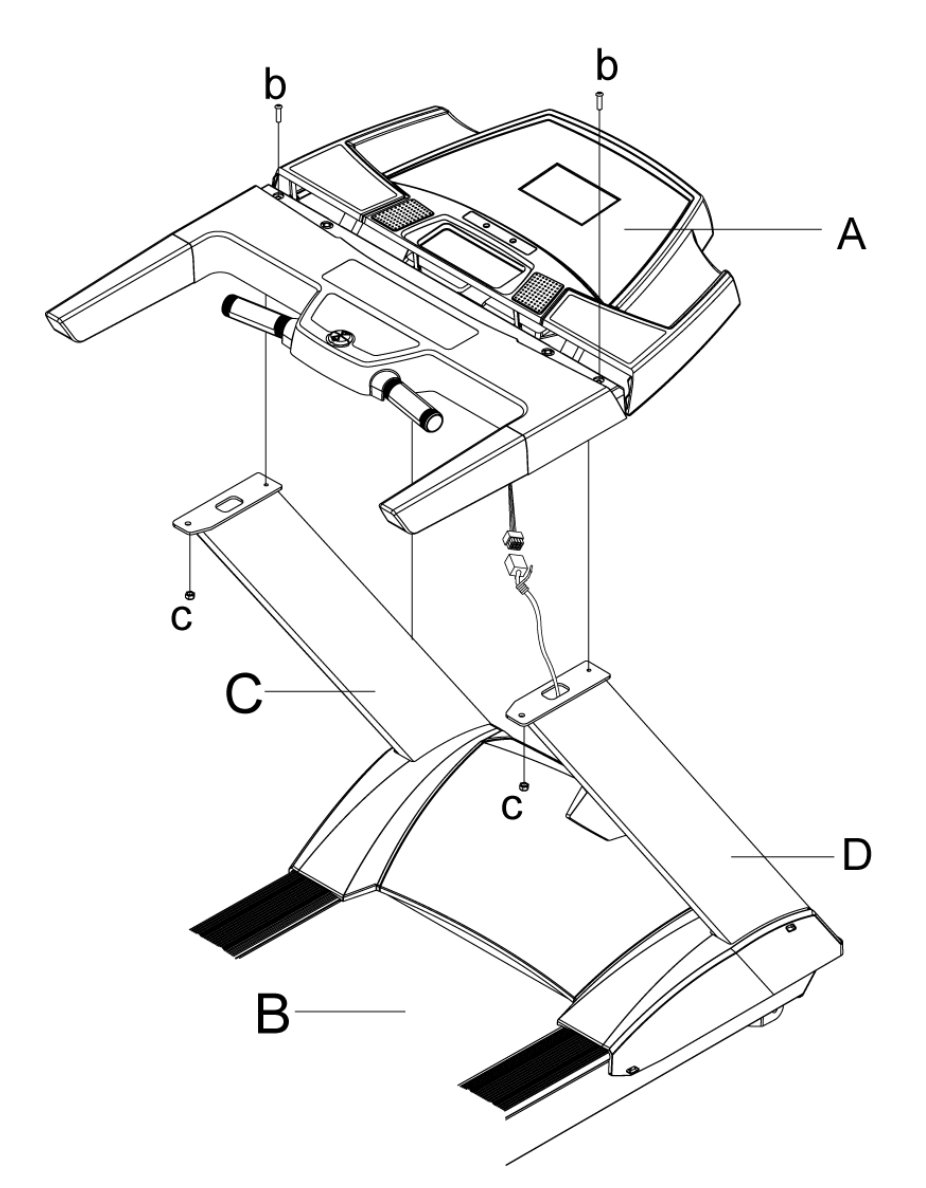

- 2. Разместите Консоль на стойках (C,D). Соедините контрольный провод с компьютером. Закрените консоль болтами (b) и гайками (c).
- **ПРИМЕЧАНИЕ:** 1. Проследите чтобы контрольный провод небыл пережат во время сборки.
	- 2. Проверте правильность соединения контрольного провода.

Aerofit

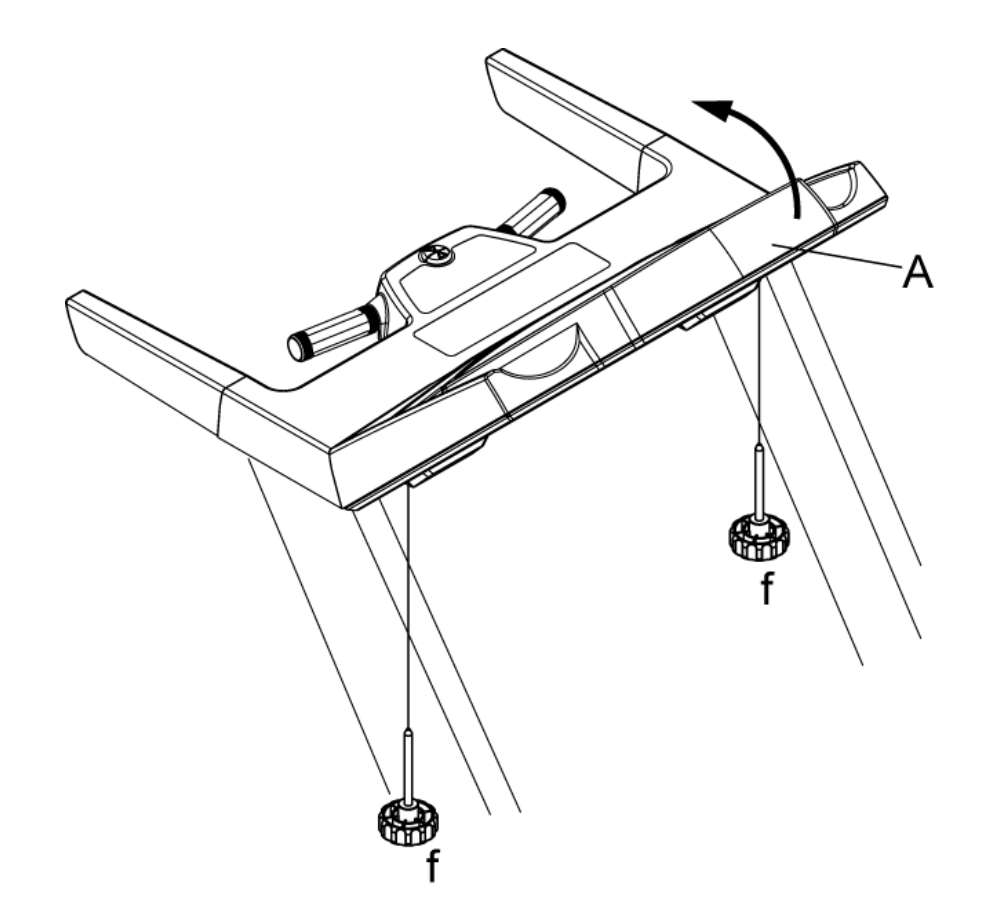

3. Последним этапом закрепите консоль (А) двумя фиксаторами(f).

AeroFit

# **4 Инструкция по эксплуатации Консоли**

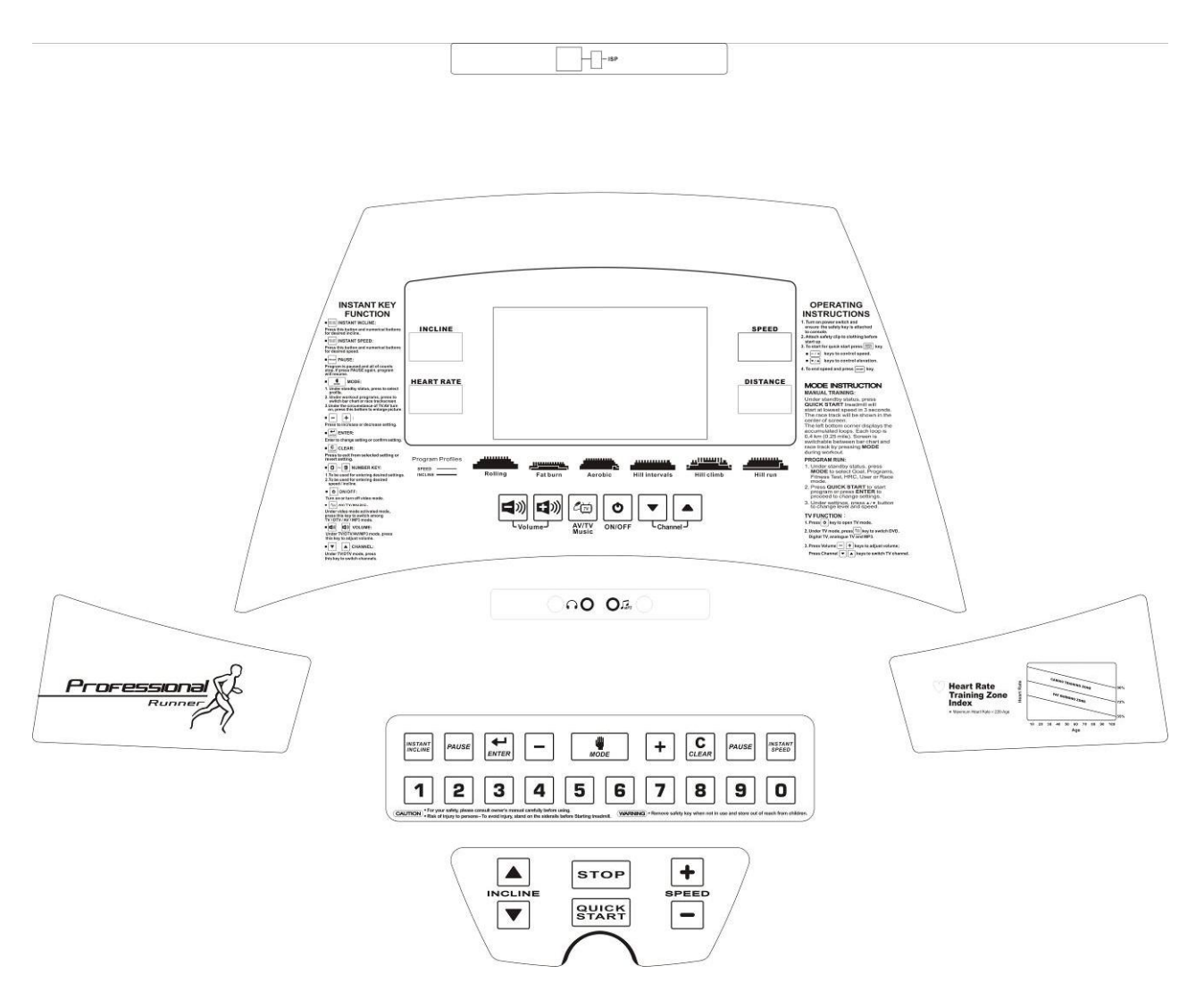

## **4-1 Описание консоли:**

Консоль оснащена 7" TFT-LCD экраном, на котором выводятся следующие параметры: BPM (пульс), SPEED (Скорость), DISTANCE (Дистанция), KCAL (Килокалории), INCLINE (Угол наклона), PACE (темп), TIME (Время), CHANNEL (Канал), VOLUME (Громкость) и шесть программных профилей. Светодиодный экраны выводят SPEED (Скорость), INCLINE (Угол наклона), DISTANCE (Дистанция) и PULSE (Пульс).

AeroFit

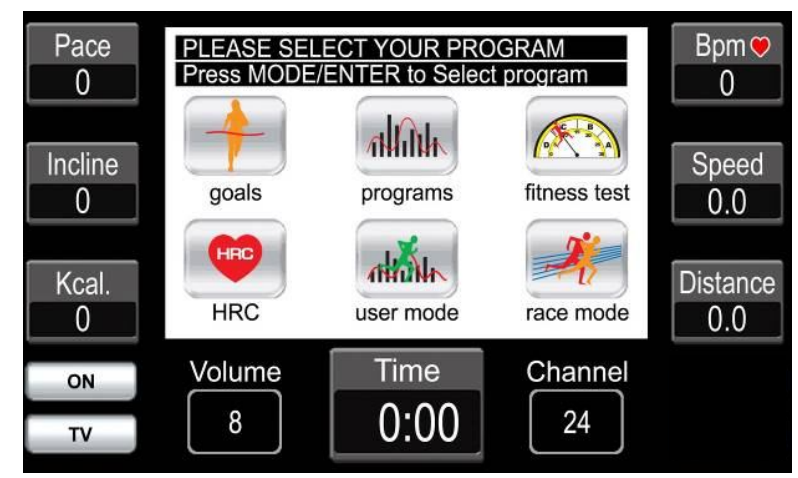

- Скорость/Угол наклона/Дистанция (SPEED/INCLINE/DISTANCE): На дисплей выводятся значения скорости, угла наклона и дистанции во время занятия на тренажере.
- Калории (KCAL): Показывает сожженные калории во время занятия на тренажере
- Темп (PACE): Время необходимое для прохождения дистанции длиной 1км (мили)
- Пульс (BPM): Частота пульса в минуту
- Канал (CHANNEL): Показывает номер канала в TV режиме.
- Громкость (VOLUME): Показывает уровень громкости в режимах AV/TV/MP3.
- Программные профили (PROGRAM PROFILE):

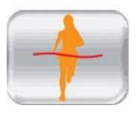

**Целевые программы (Goals mode):** Программы тренировок на время,

дистанцию или количество сожженных калорий.

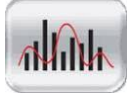

**Предустановленные программы (Programs mode):** 6

предустановленных программ.

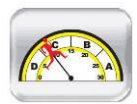

**Фитнес тест (Fitness test):** Программа состоит из 12 минут фитнес теста.

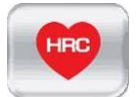

**Контроль зоны пульса (HRC):** Программа устанавливает нагрузку в зависимости от частоты ударов сердца.

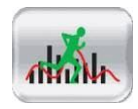

**Программа пользователя (User mode):** Программа, составляемая пользователем.

AeroFit

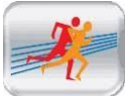

**Бег наперегонки (Race mode):** Бег наперегонки с виртуальным соперником.

Если во время занятия или в режиме готовности беговой дорожки выдернуть **Ключ безопасности** на экране появится картинка, нарисованная ниже. Беговая дорожка остановится, и все значения обнулятся кроме угла наклона. Для возврата беговой дорожки в режим готовности вставьте **Ключ безопасности** на место.

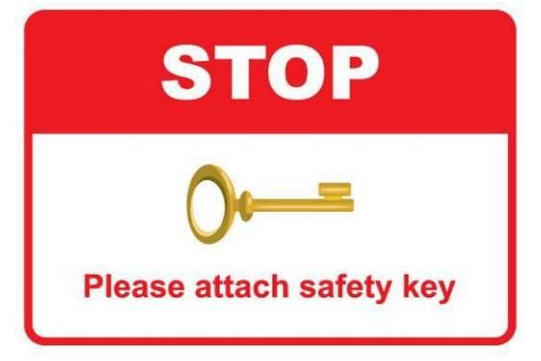

1. После установки **Ключа безопасности** вам необходимо ввести ваш вес. Вы

можете использовать кнопки  $\Box$  или цифровую клавиатуру.

По умолчанию: 70кг (150lbs). Диапазон: 23~180кг (50~400 lbs).

готовности.

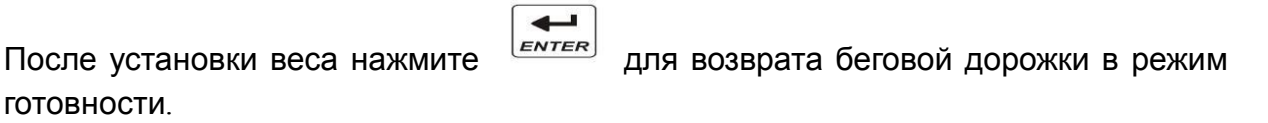

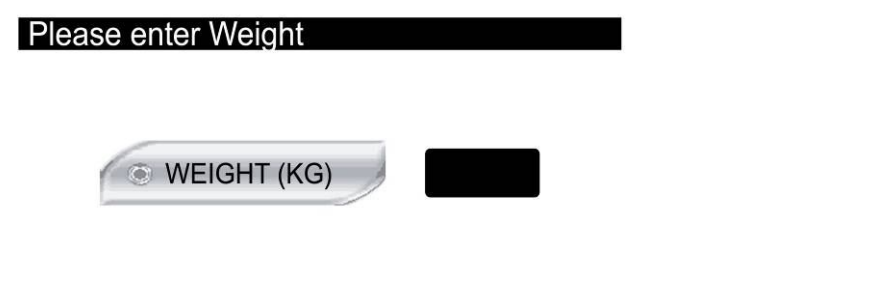

#### Press +/- for setup, ENTER to confirm

2. Если вы желаете использовать вес по умолчанию, нажмите  $\overline{\mathcal{L}_{\text{ENTER}}}$  или для возврата беговой дорожки в режим готовности.

**STOP** 

AeroFit

- ※ Вес необходим для правильного подсчета сжигаемых калорий. Вводить вес необходимо после каждого выдергивания **Ключа безопасности.**
- 1. Если во время занятия не определяется пульс от датчиков пульса, то в окне экрана BPM будет значение 0. Для определения пульса необходимо плотно взяться двумя руками за датчики. В окне BPM начнет моргать «сердце» и появится значение пульса. Время необходимое для измерения пульса составляет около 20сек.
- 2. Значение BPM измеряется в диапазоне 40 $\sim$ 220BPM, и может измеряться как от ручных датчиков, так и от беспроводных.

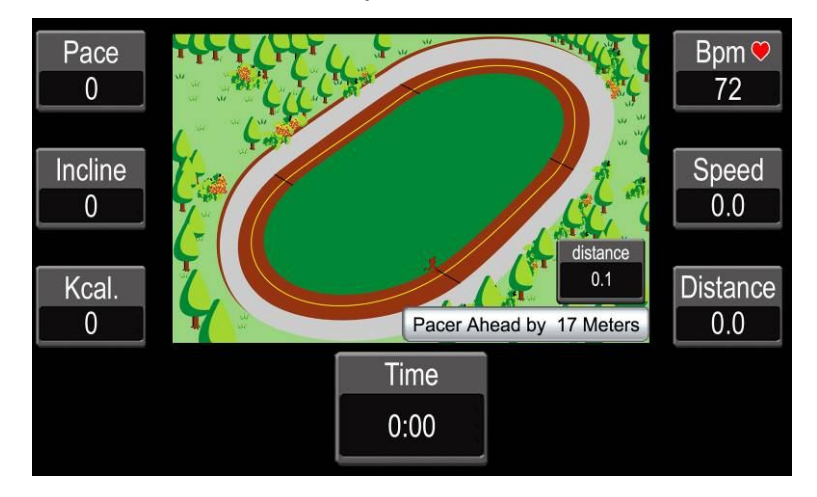

Беговая дорожка может работать с МР3 устройствами. Для этого подключите кабель с разъемами Ø3,5мм в гнездо консоли и в гнездо выхода для наушников в МР3 проигрывателе. Для прослушивания музыки подключите разъем наушников в гнездо консоли.

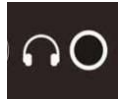

Выход для наушников.

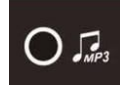

Вход для МР3 проигрывателя.

AeroFit

## **4-2 Описание кнопок**

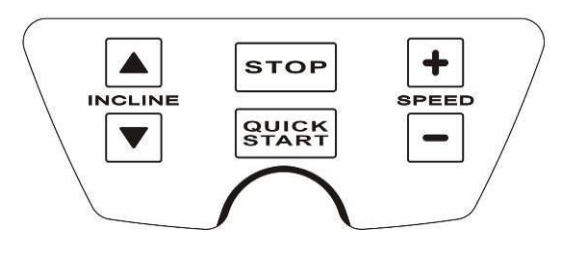

QUICK<br>START **:**

Кнопка быстрого старта.

- При старте из режима готовности беговое полотно начнет двигаться с минимальной скоростью 0.8 км/час (0.5 mph), а уровень наклона опустится до нуля.
- При старте из режима программ скорость полотна и угол наклона будет установлен в соответствии с программой.

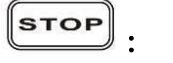

Кнопка для остановки беговой дорожки во время занятия, и остановки подсчета всех значений. Если нажать кнопку еще раз дорожка перейдет в режим готовности.

$$
\begin{array}{c}\n\hline\n\text{Hence} \\
\hline\n\end{array}
$$

Кнопка для увеличения скорости.

$$
\stackrel{\text{sfies}}{(-)}
$$

Кнопка для уменьшения скорости.

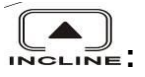

Кнопка для увеличения угла наклона (Максимальный уровень 15, Шаг 1).

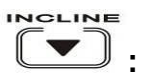

Кнопка для уменьшения угла наклона (Минимальный уровень 0, Шаг 1).

AeroFit

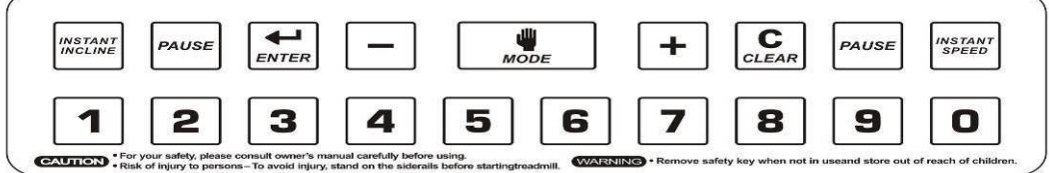

INSTANT<br>INCLINE

**:**

Кнопка для переключения цифровой клавиатуры для ввода угла наклона.

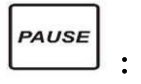

Кнопка для приостановки программы и подсчета всех значений.

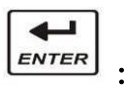

Кнопка для входа в программы и подтверждения установленных значений.

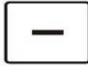

Кнопка для уменьшения вводимых значений.

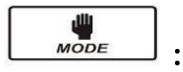

**:** 

- 1. В режиме готовности осуществляет выбор профиля тренировки.
- 2. Во время занятия переключает внешний вид профиля.
- 3. В режиме мультимедиа изменяет размер окна видео изображения от основного размера до, во весь экран.

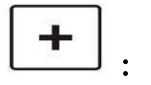

Кнопка для увеличения вводимых значений.

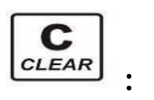

Кнопка для удаления вводимых значений или выхода из режима программирования.

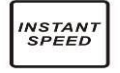

**:** 

Кнопка для переключения цифровой клавиатуры для ввода скорости.

Aerofit

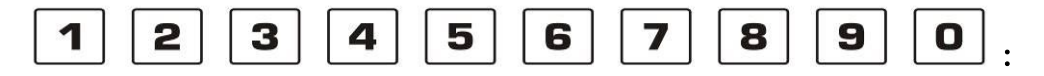

Цифровая клавиатура для ввода необходимых значений.

С помощью этих кнопок можно быстро ввести необходимое значения скорости и угла наклона.

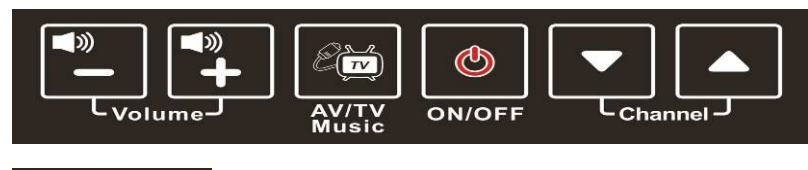

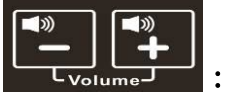

Кнопки для уменьшения или увеличения громкости в режиме TV, AV или MP3.

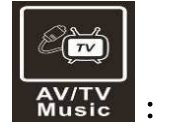

Кнопка переключения между режимами TV, AV и MP3 (по кругу).

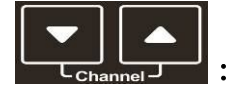

Кнопка переключения каналов в TV режиме.

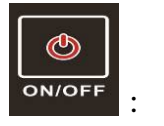

Кнопки для включения и выключения режима мультимедиа (TV, AV и MP3).

 При нажатии на любую клавишу будет раздаваться один звуковой сигнал. В случае двух сигналов – нажата неправильная кнопка.

AeroFit

### **4-3 Общее описание и инструкции по эксплуатации:**

- 1. Все программы используют вес, установленный по умолчанию 70кг (150lbs). Однако этот вес можно изменить (Диапазон: 23~180кг/50~400lbs) и программы будут использовать измененный вес.
- 2. В режиме готовности нажмите и выберете необходимый профиль программы: Целевые (Goals), Предустановленные программы (Programs), Фитнес тест (Fitness Test), Программа контроля зоны пульса (HRC), Пользовательская (USER) и Соревнование (Race). Выбранный профиль

подсветится голубой рамкой. Для подтверждения нажмите кнопку **LENTER**.

- 3. На экране появится текст, который поможет шаг за шагом ввести все необходимые данные.
- 4. В процессе ввода значения вы можете нажать кнопку  $\left[\mathbf{C}\atop{\text{c}}\right]$  и прекратить его ввод, и вернутся предыдущее меню.
- 5. В процессе тренировки установленное время будет убывать, и при достижении «0» программа закончится.
- 6. В режиме готовности вы можете нажать кнопку **START** и войти в режим ручного управления.
- 7. После старта программы, беговая дорожка будет автоматически изменять скорость и угол наклона в соответствии с установленной программой.
- 8. Система угла наклона беговой дорожки:
	- 8.1. Если во время тренировки нажать кнопку **SUPLAN беговая дорожка** остановится, но угол наклона останется неизменным.
	- 8.2. Когда программа закончится или время достигнет максимального значения (99:59), раздастся звуковой сигнал и беговая дорожка остановится, на экране высветится надпись "Run end".
	- $\sqrt{\text{stop}}$ 8.3. Если в режиме готовности угол наклона не равен нулю, нажмите

и удерживайте ее 2 секунды, или нажмите <sup>(этавт</sup>) и угол наклона беговой дорожки опустится до нуля.

- 9. Ели в момент опускания беговой дорожки выдернуть **Ключ безопасности** двигатель подъема остановится.
- 10. Предустановленные программы (Programs mode): В этом режиме нажмите

кнопку  $\frac{1}{\sqrt{1-\mu}}$  и выберете подпрограмму (P1~P6), и нажмите  $\frac{1}{\sqrt{1-\mu}}$  для

установки уровня нагрузки. Или нажмите  $\frac{\left[\text{SURB} \right]}{\left[\text{START}\right]}$  и запустите программу с значениями установленными по умолчанию.

10.1. Нажав клавиши **Matchless Control Control Control Monten** нагрузки L1~L10. Каждая программа состоит из 32 частей с разными скоростями и углами наклона (Смотрите приложение). На каждую часть приходится 1/32 общего времени.

AeroFit

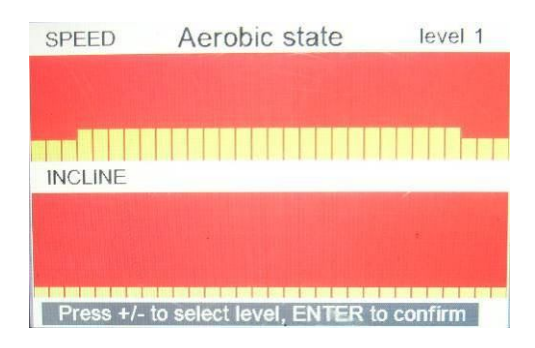

11. Если программа находится в режиме Пауза (Pause) более 1 минуты или если

во время тренировки нажать кнопку <sup>(этор)</sup>, на дисплей выведется статистика занятия на беговой дорожке, и через 20 секунд дорожка перейдет

в режиме готовности (Пользователь может нажать кнопку  $\textsf{\texttt{[stop]}},$  чтобы сразу выйти в режим готовности).

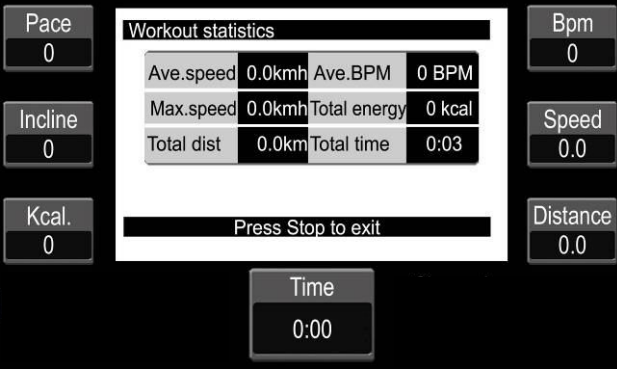

AeroFit

# **4-4 Описание программ: Ручное управление (MANUAL Mode)**

1. Нажмите кнопку  $\sqrt{\frac{|\textbf{QULER}|}{|\textbf{START}|}}$ , и через 3 секунды беговое полотно начнет двигаться со скоростью 0.8 км/час (0.5MPH), а на экран выведется ландшафт беговой

дорожки на 400 метров (0.25MIL). Нажимая кнопку <u>молетно можно</u> изменить внешний вид выводимых значений.

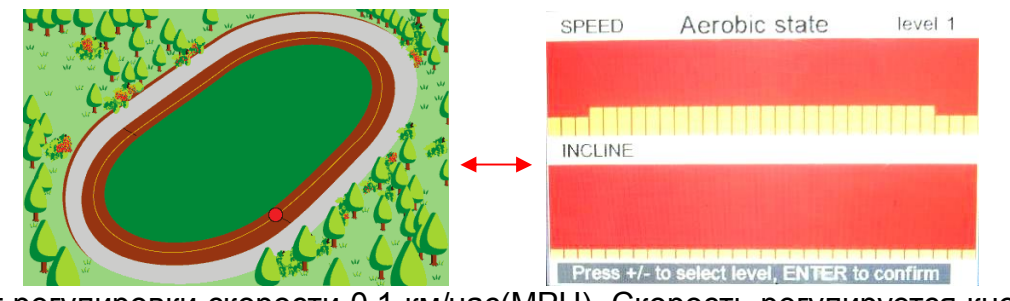

- 2. Шаг регулировки скорости 0,1 км/час(MPH). Скорость регулируется кнопками  $\mathcal{P}$ **INSTANT**<br>SPEED  $+$ или нажав <u>Самифровой</u> клавиатуры.
- 3. Шаг регулировки угла наклона 1. Угол наклона регулируется кнопками  $\square$

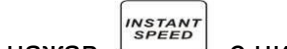

или нажав с цифровой клавиатуры.

- 4. Максимальное время бега составляет 99 минут и 59секунд, по достижении этого времени беговая дорожка остановится и вернется в режим Готовности.
- 5. Если во время тренировки нажать кнопку **редикати стремя дорожка** остановится и на экране появится надпись «PAUSE», но угол наклона не PAUSE

изменится. Нажав  $\Box$  повторно, беговая дорожка возобновит работу со скоростью и уровнем подъема до остановки.

## **Целевые программы (Goals mode)**

**Цель Время (Time Goal):** В этой программе устанавливается время, которое необходимо пробежать. По достижении этого времени беговая дорожка остановится.

**Цель Дистанция (Distance Goal):** В этой программе устанавливается дистанция, которою необходимо пробежать. По прохождению этой дистанции беговая дорожка остановится.

**Цель Калории (Calories Goal):** В этой программе устанавливается количество калорий, которые необходимо сжечь. По сжиганию калорий беговая дорожка остановится.

1. Выбрав одну из программ, нажмите  $\left| \bigstar \right|$  и установите необходимое Время,

Дистанцию или Калории кнопками  $\|\mathbf{+}\| - \|\mathbf{0}\|$ или с цифровой клавиатуры.

- 
- Диапазон Времени: 20~99 минуты, по умолчанию 20минут, шаг 1минута.
- Диапазон Дистанции: 1~99км, по умолчанию 5км, шаг 1км.
- Диапазон Калорий: 40~999kcal, , по умолчанию 500kcal, шаг 1kcal.

AeroFit

- 2. После установки значений нажмите  $\left| \bigstar \right|$  для запуска программы. 3. В процессе ввода значений вы можете нажать кнопку  $\left| \underset{\alpha_k}{\mathbf{C}} \right|$  и прекратить их
- ввод, и вернутся предыдущее меню или, нажав  $\lceil s$ тор $\rceil$  выйти в режим Готовности.
- 4. После установки целевых значений и нажав  $\left| \frac{4}{\pi} \right|$  или  $\left| \frac{\text{quark}}{\text{strass}} \right|$ , программа запустится и начнется обратный отсчет установленных значений.
- 5. Во время тренировки можно изменить значения скорости и угла наклона нажав клавиши  $| + | - |$ или  $| \blacktriangledown$
- 6. Когда значения Времени, Дистанции или Калорий достигнет 0, беговая дорожка остановится.

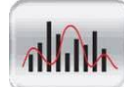

# **Предустановленные программы (Programs mode)**

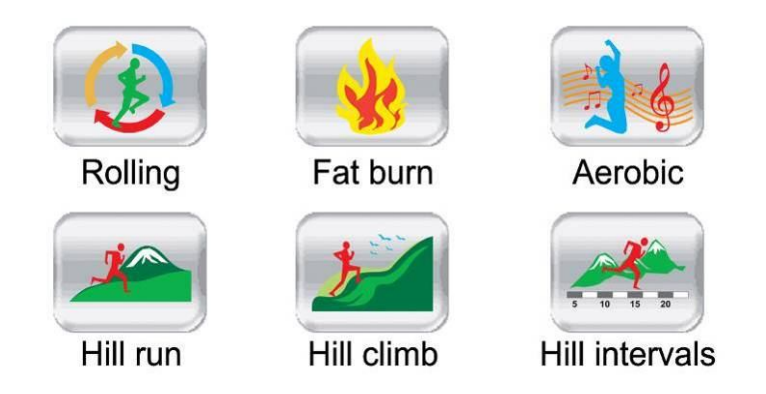

- 1. В донной программе доступно 6 подпрограмм: Роллинг (Rolling), Сжигание калорий (Fat burn), Аэробная (Aerobic), Бег по холмам (Hill run), Подъем в гору (Hill climb) и Череда холмов (Hill intervals).
- 2. После выбора подпрограммы установите уровень нагрузки с помощью кнопок  $\Box$

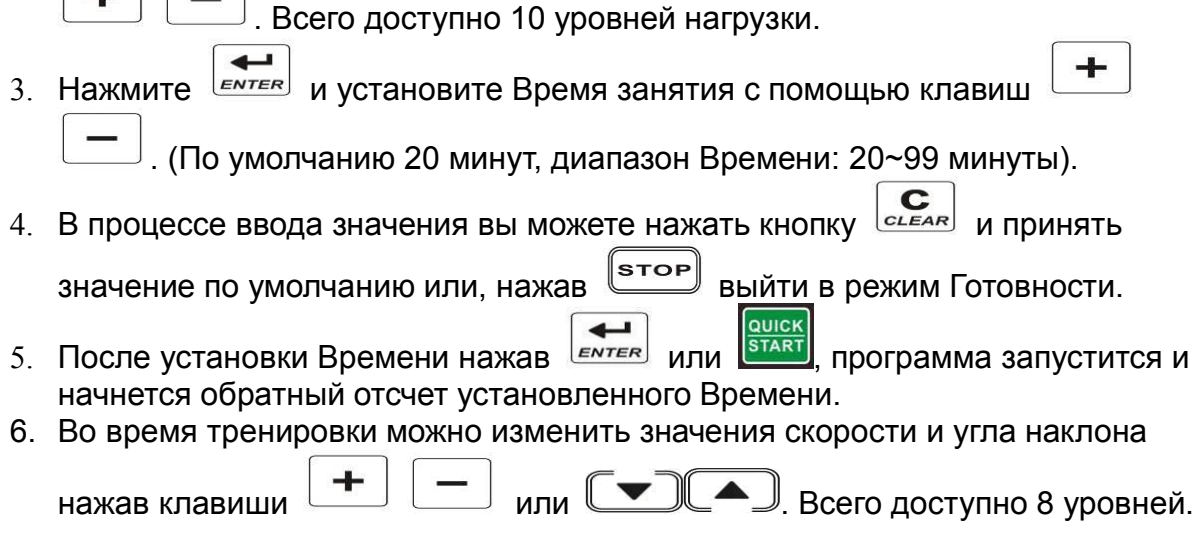

AeroFit

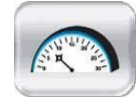

### **Фитнес тест (Fitness test)**

- 1. Программа длится 12 минут и разделена на 32 части.
- 2. Введите возраст (13~80лет) и пол для правильного расчета результата.
- 3. После ввода значений нажмите **FALL WEB HOTEL START**, программа запустится и начнется обратный отсчет установленного Времени.
- 4. Первоначальная скорость 2,0 км/час (1.2 mph).
- 5. В режиме Фитнес теста при помощи кнопок **+-** можно регулировать скорость, но нельзя изменять уровень подъема (**↑↓**) и нажимать кнопку PAUSE

, так как данный режим предполагает бег по горизонтальной поверхности в течение 12 минут.

- 6. Когда программа закончится, на экран выведется значение теста от 1 до 5.
	- 1 плохой результат
	- 5 отличный результат
- 7. Таблица Фитнес теста приведена ниже:

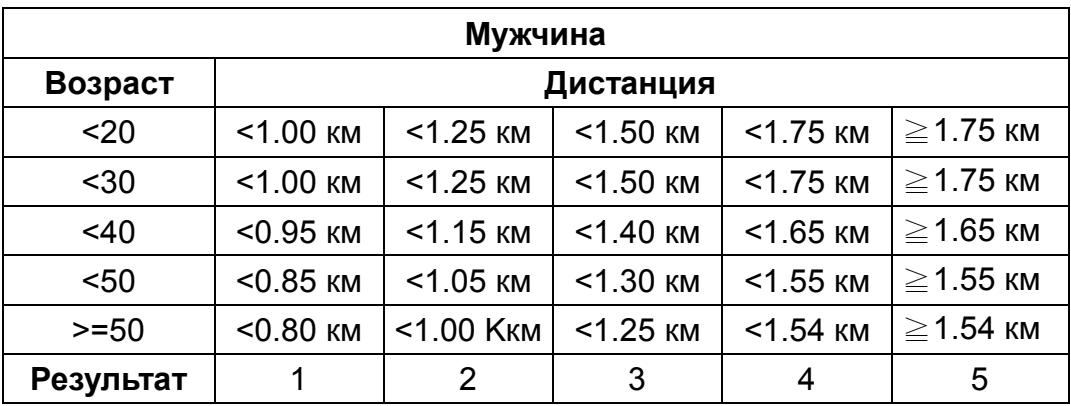

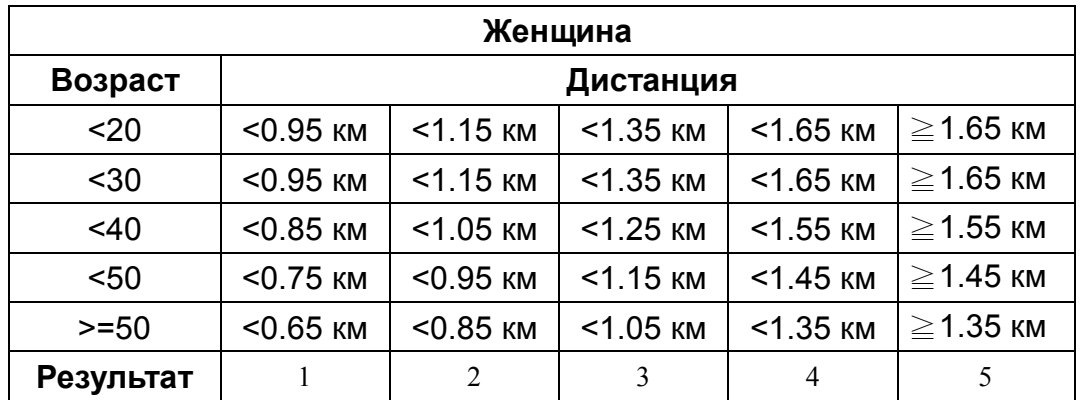

AeroFit

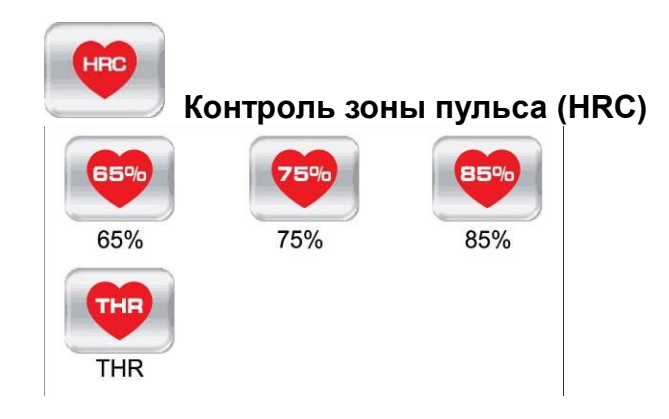

Цель этой программы - тренировка сердечной мышцы. В процессе тренировки показатель сердцебиения будет равен целевому пульсу, установленному вами, а угол наклона и скорость будут меняться, чтобы удерживать определенную частоту пульса для достижения эффекта тренировки.

Программа включает в себя 4 пульса зависимые подпрограммы 65%, 75%, 85% и Целевая зона пульса (THR).

Формула для расчета Целевой зоны пульса = (220 - индивидуальный возраст)\*процентная величина нагрузки.

Например, для пользователя 40 лет, Целевая зона пульса для 85 процентов от теоретического максимума, высчитывается по формуле:

(220 - 40(возраст)) х 0,85 (85%) = 153удар/мин.

Данный уровень определен Американским колледжем спортивной медицины в «Справочнике для тестирования физических упражнений и предписаний»

1. Выбрав одну из программ, введите возраст (по умолчанию 30лет, диапазон

возраста: 13~80), нажмите  $\frac{|\text{ENTER}|}{|\text{number}|}$  и компьютер автоматически рассчитает Целевую зона пульса. Введите время (по умолчанию 20 минут, диапазон:

 $20~99$  минуты) и нажмите  $\overline{\text{Exrem}}$  для начала тренировки.

- В процессе ввода значений вы можете нажать кнопку **ССЕАR** и принять значение по умолчанию или, нажав [sтор] выйти в режим Готовности.
- 
- 2. После старта программы HRC, беговое полотно запустится со скоростью 1.6км/час (1.0MPH), угол наклона 0. Каждые 10 секунд программа будет увеличивать или уменьшать скорость в зависимости от измеренного пульса. Если значение измеренного пульса ниже установленного, скорость бегового полотна будет увеличиваться на 0,5км/час (0.3MPH). Если значение измеренного пульса выше установленного, скорость бегового полотна будет уменьшаться на 0,5км/час (0.3MPH). Если скорость увеличивалась (уменьшалась) 10 раз подряд, то угол наклона увеличится (уменьшится) на 1. Максимальная скорость может увеличиваться до верхнего предела. Максимальный уровень подъема может увеличиваться до 15-ого уровня.
- 3. Если датчики пульса не определяют пульс, на экране появится надпись «НЕТ ПУЛЬСА» (NO PULSE). Если в течение 45 секунд не будет определен пульс, беговая дорожка остановится и перейдет в режим Готовности. Таблица расположенная ниже показывает соотношение между возрастом и

AeroFit

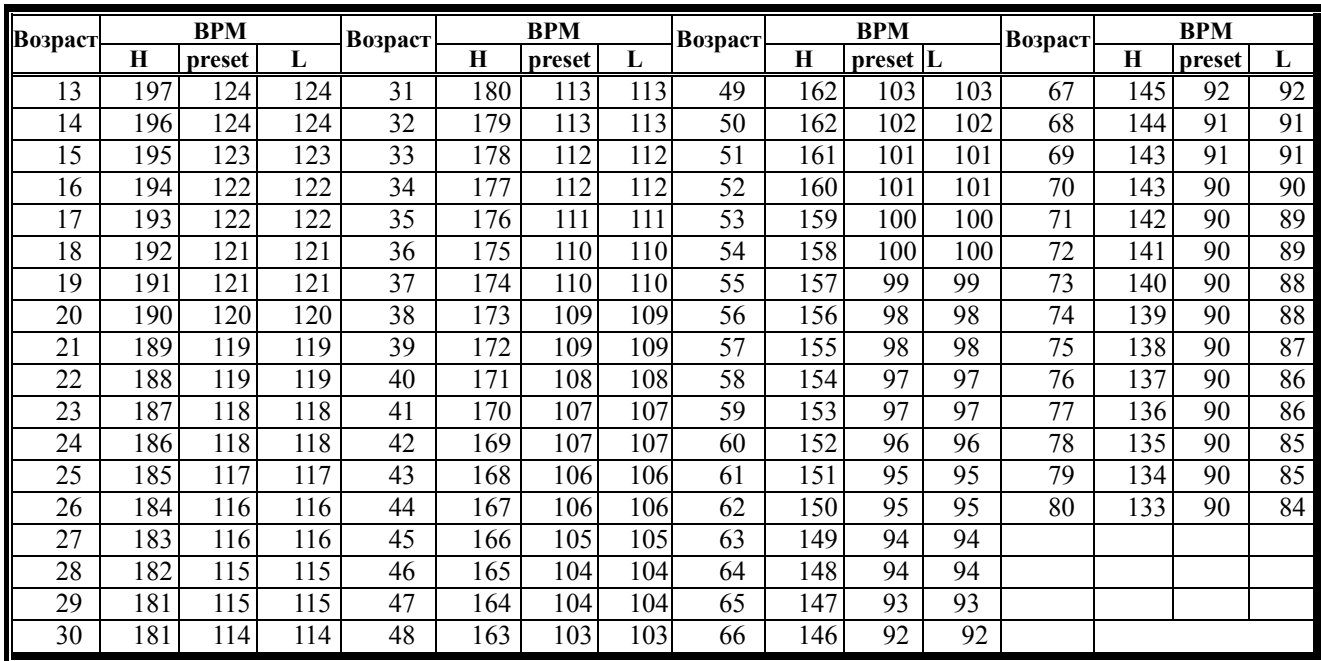

### Целевой зоной пульса (HRC).

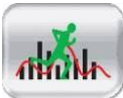

**Программа пользователя (User mode):**

- 1. Нажмите  $\Box$  Для ввода значений в 32 частях программы. Нажав клавиши  $\begin{array}{|c|c|c|c|c|}\n\hline\n\text{Hence}\quad\text{Hence}\quad\text{Hence}\quad\text{Mence}\quad\text{Mence}\quad$ скорости и угла наклона для каждой части программы (всего от 1 до 15 значений). Редактируемый сегмент будет моргать. Нажмите **ENTER** для QUICK перехода к следующим частям программы или **ВТАRT** для старта программы.
- 2. В процессе занятия можно изменять скорость и угол наклона беговой дорожки в каждой части программы (1~32).

Например, если наивысшее значение равно 12 то увеличит его можно только на 3 значения.

- 3. Установленное время по умолчанию 20 минут (диапазон: 20~99 минуты) На каждую часть программы приходится 1/32 общего времени.
- 4. ФУНКЦИОНАЛЬНОЕ ДЕЙСТВИЕ КНОПОК <sup>РАМБЕ</sup> И **ГОСА** ТАКОЕ ЖЕ, КАК В режиме Ручное управление (MANUAL Mode)
- 5. В процессе ввода значения вы можете нажать кнопку  $\left[\mathbf{C}\atop{c\text{LEAR}}\right]$  и принять значение по умолчанию или, нажав **втор войти в режим Готовности.**

AeroFit

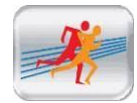

## **Бег наперегонки (Race mode)**

- 1. Выбрав программу, введите дистанцию (0,1; 0,4; 1,0; 2,0; 5,0; 10,0 км/mile) и время, за которое необходимо пробежать это расстояние. Компьютер автоматически рассчитает среднюю скорость. Средняя скорость = Дистанция / Время (км/час(ml/hr))
- 2. Нажмите кнопку  $\left| \frac{\text{ENTER}}{\text{number} \times \text{number} } \right|$ , и через 3 секунды беговое полотно начнет двигаться,
	- и на экране появится ландшафт беговой дорожки на 400 метров (0.25MIL).
- 3. Голубая точка на экране представляет пользователя, красная компьютер. В правом углу экрана будет выводиться расстояние, на которое отстает или опережает компьютер пользователя.
- 4. Пользователь может регулировать скорость и угол наклона по своему усмотрению.
- 5. Когда один из бегунов заканчивает дистанцию, беговая дорожка останавливается и на экран выводится конечный результат.

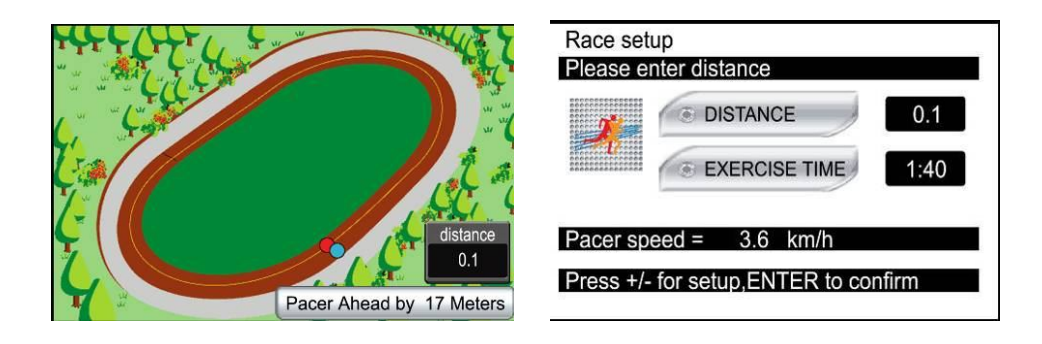

AeroFit

### **4-5 Список ошибок:**

- E1: Беговая дорожка не может считать показатель скорости.
- E6: Не работает двигатель наклона.

Video setup

E7: Наклон слишком крутой или пологий (нарушение показателей).

### **4-6 Настройка TV**

Когда дорожка включается в первый раз, необходимо произвести настройку TV системы. Не редактируйте другие параметры для избежания выхода из строя беговой дорожки.

Шаг 1. Вход в меню конфигурации:

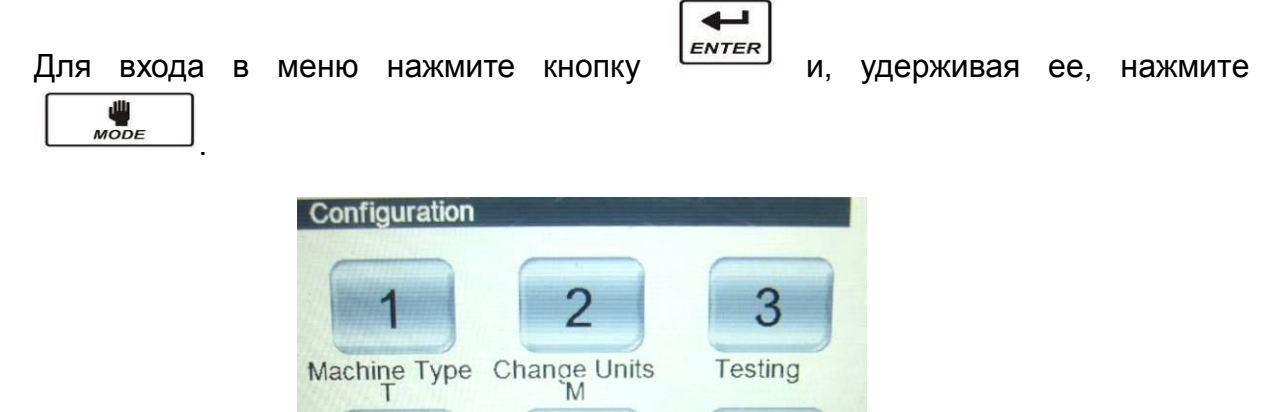

Шаг 2. После входа в меню конфигурации выберете пункт "TV setup" с помощью

6

Power option

Always on

5

TV setup

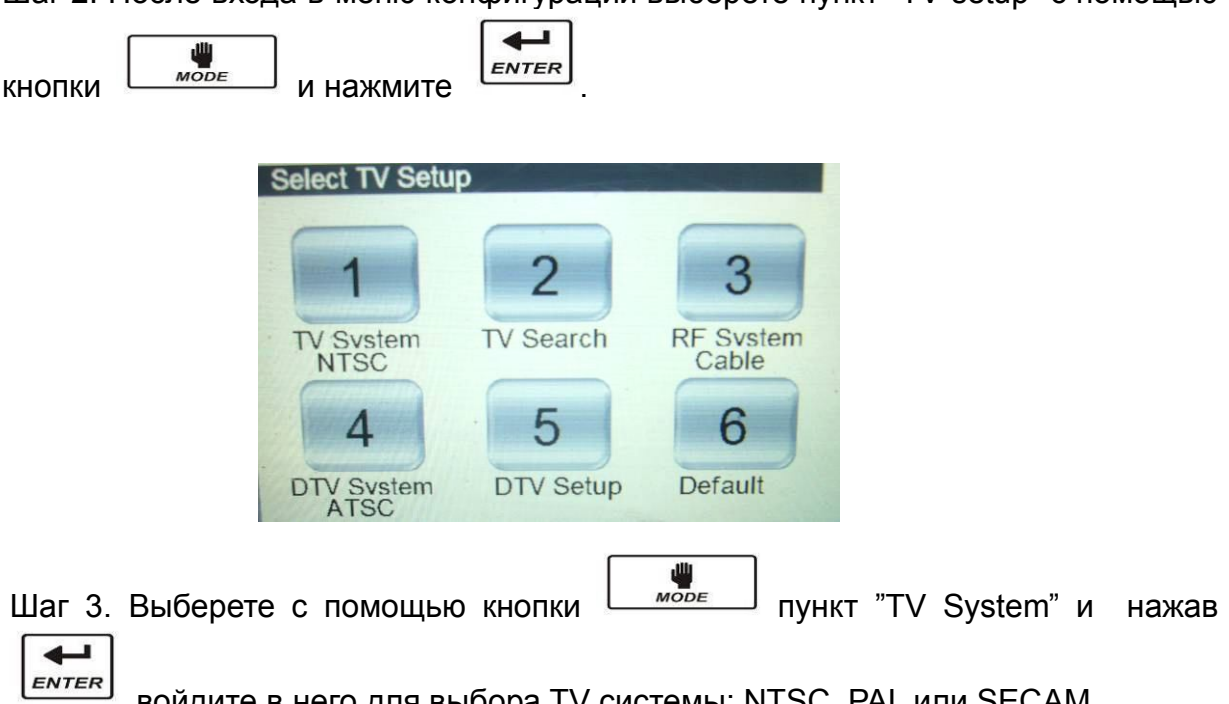

войдите в него для выбора TV системы: NTSC, PAL или SECAM.

AeroFit

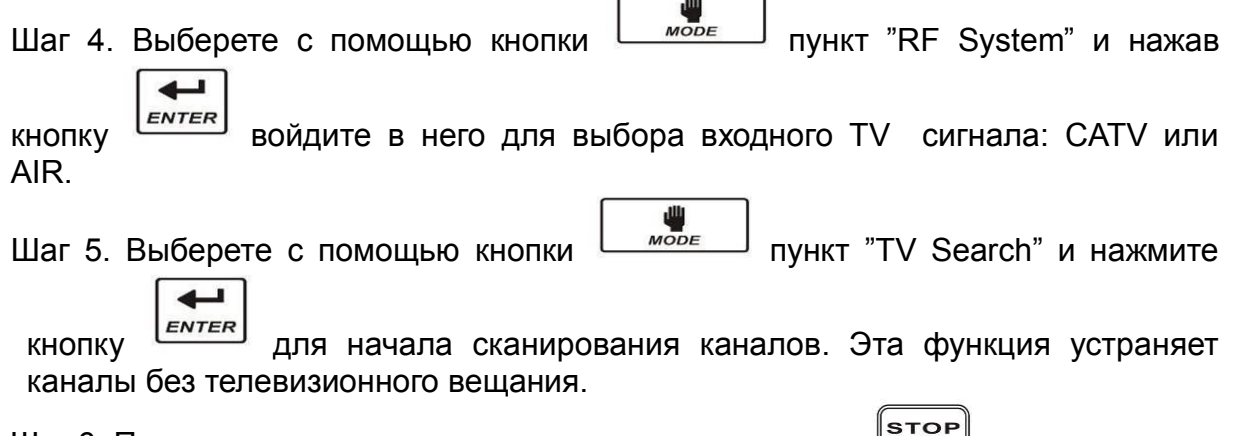

**r** 

 $\equiv$ 

٦Ï,

Шаг 6. После завершения сканирования нажмите кнопку [STOP] для возврата в режим готовности.

AeroFit

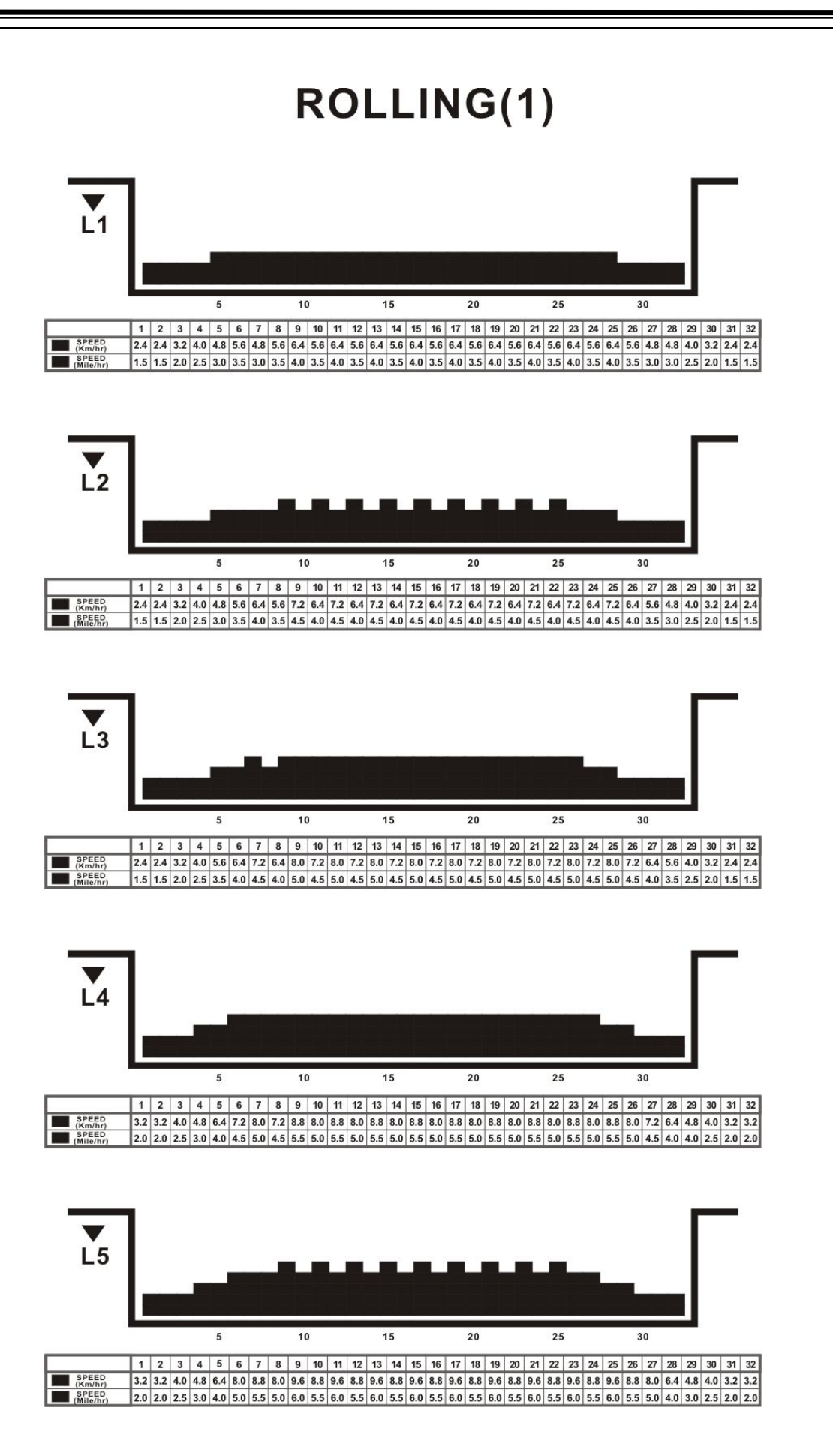

AeroFit

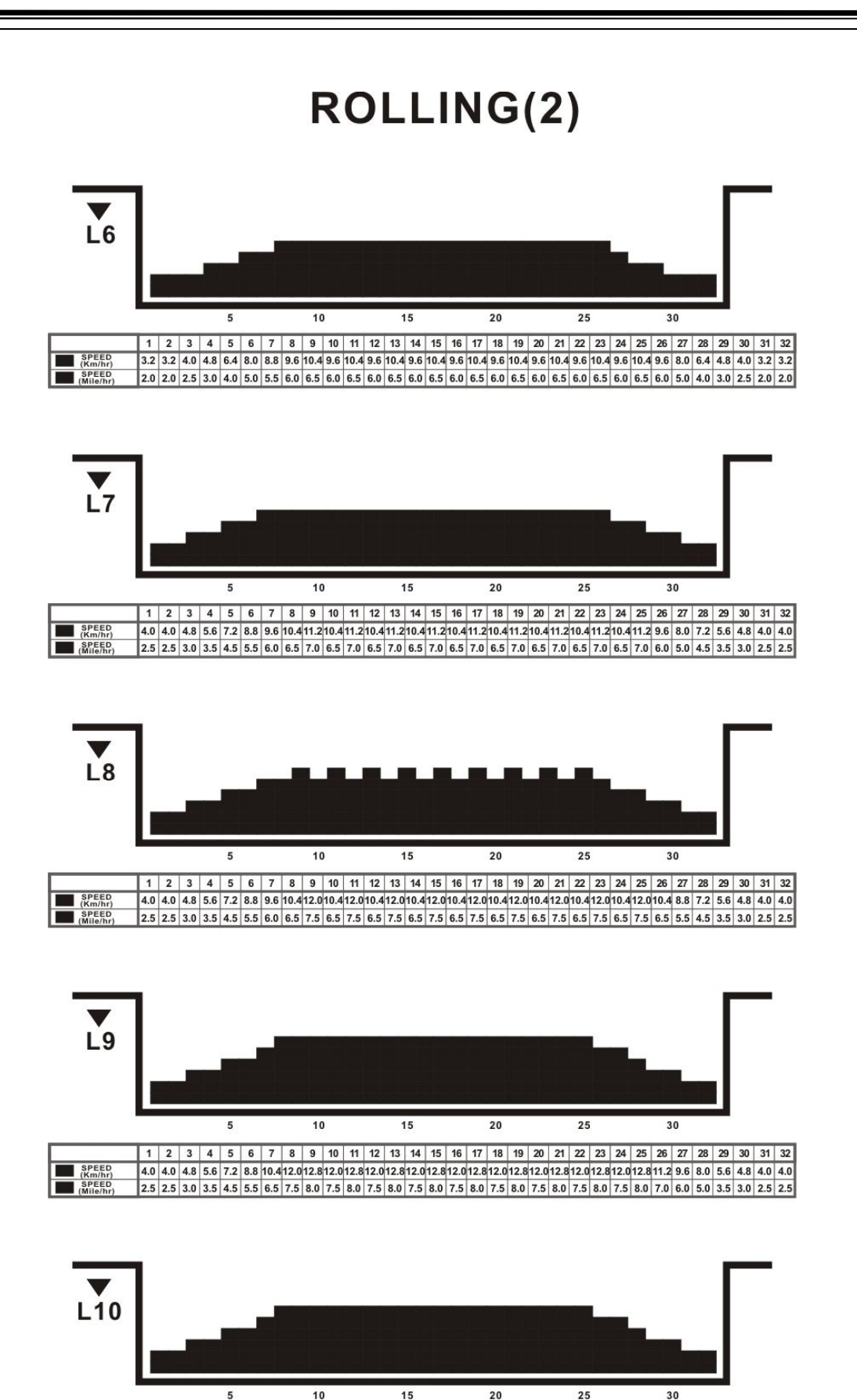

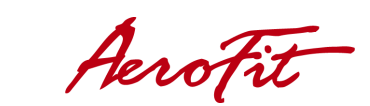

SPEED<br>(Km/hr<br>Mile/hr

1 2 3 4 5 6 7 8 9 10 11 12 13 14 15 16 17 18 19 20 21 22 23 24 25 26 27 28 29 30 31 32

4.0 4.8 5.6 7.2 8.8 10.4 12.0 12.8 13.6 12.8 13.6 12.8 13.6 12.8 13.6 12.8 13.6 12.8 13.6 12.8 13.6 12.8 13.6 12.8 13.6 12.8 11.2 9.6 8.0 5.6 4.8 4.0 4.0 2.5 2.5 3.0 3.5 4.5 5.5 6.5 7.5 8.0 8.5 8.0 8.5 8.0 8.5 8.0 8.5 8.0 8.5 8.0 8.5 8.0 8.5 8.0 8.5 8.0 8.5 8.0 7.0 6.0 5.0 3.5 3.0 2.5 2.5

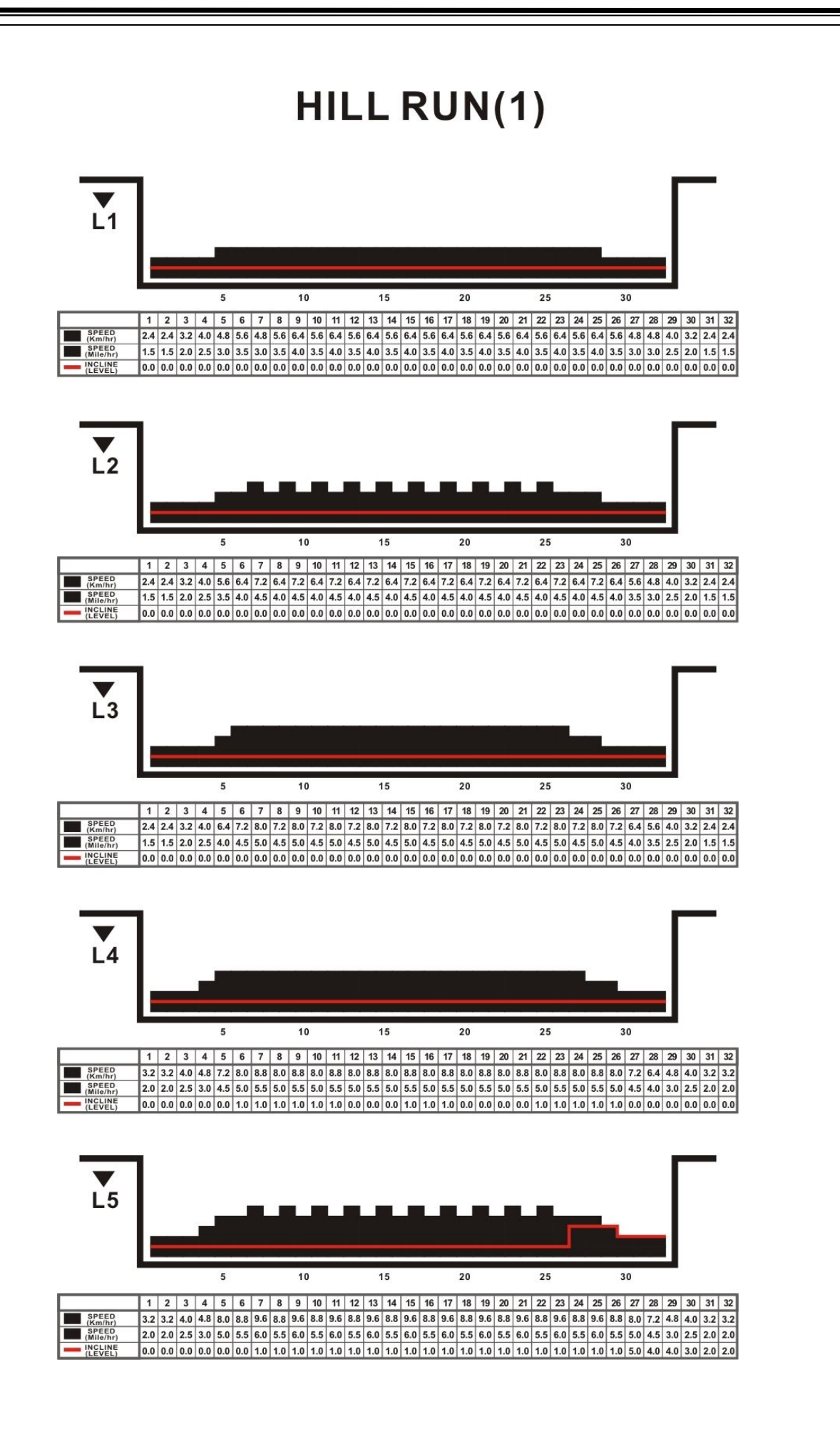

AeroFit

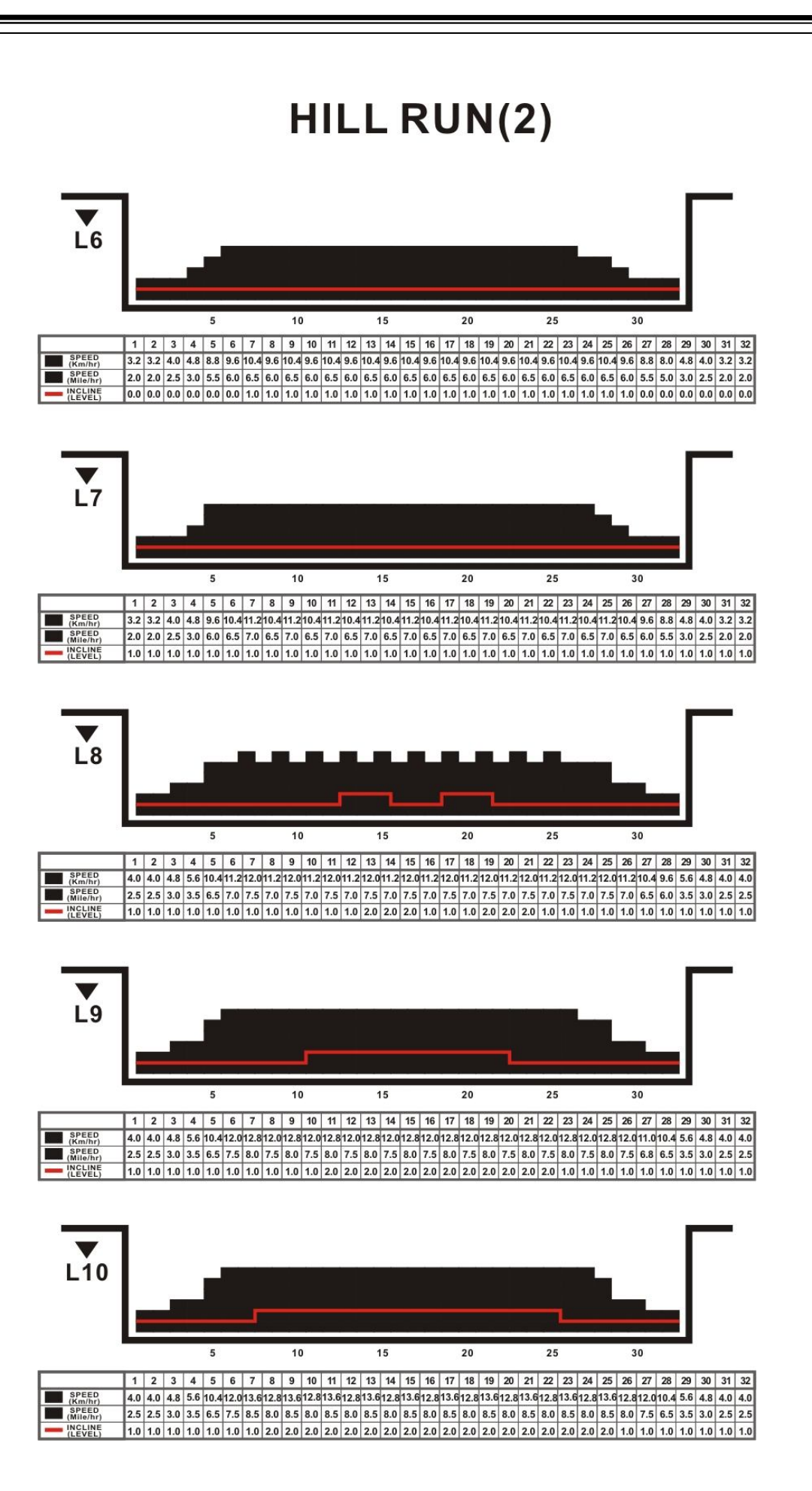

AeroFit

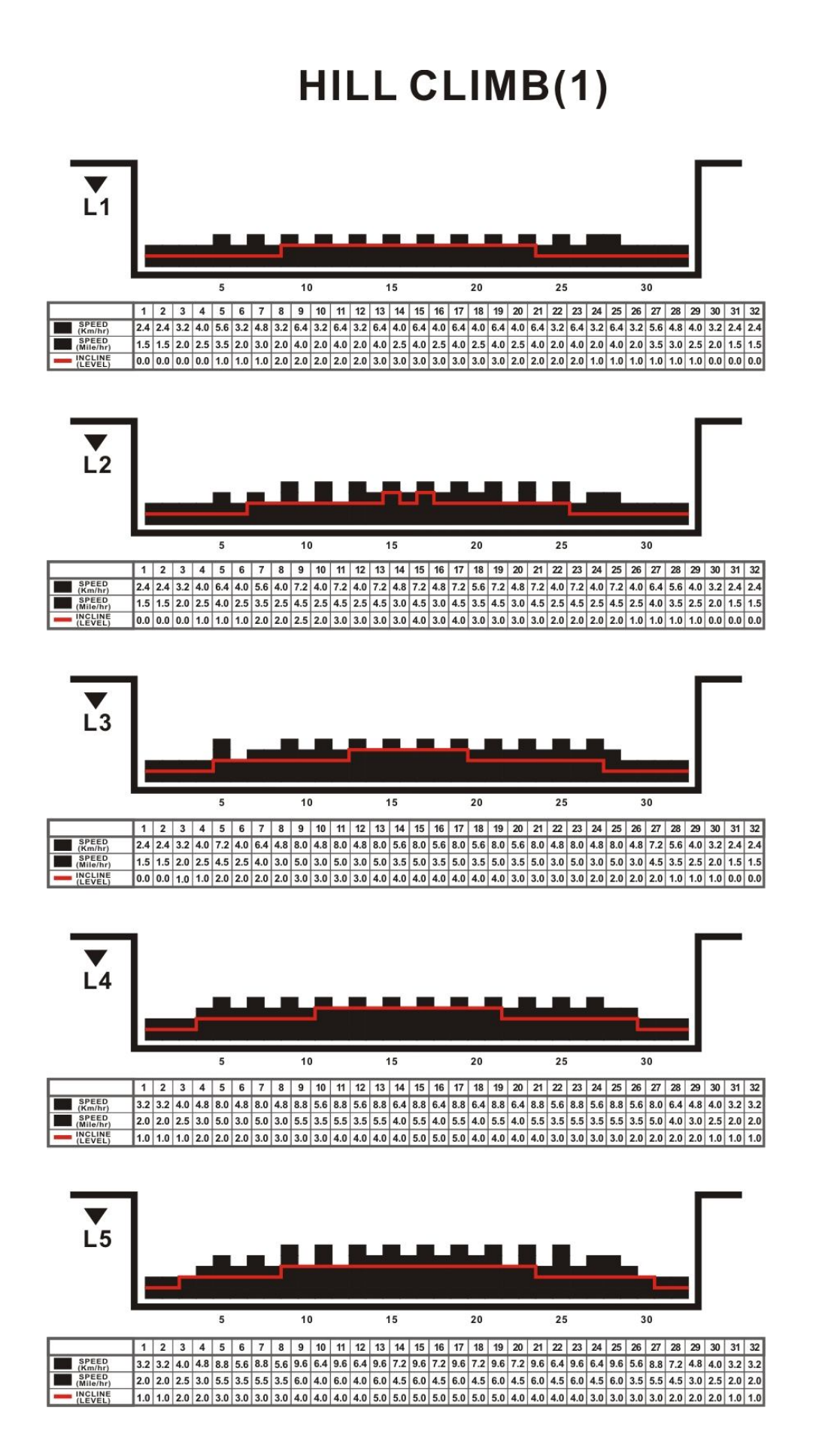

AeroFit

# HILL CLIMB(2)

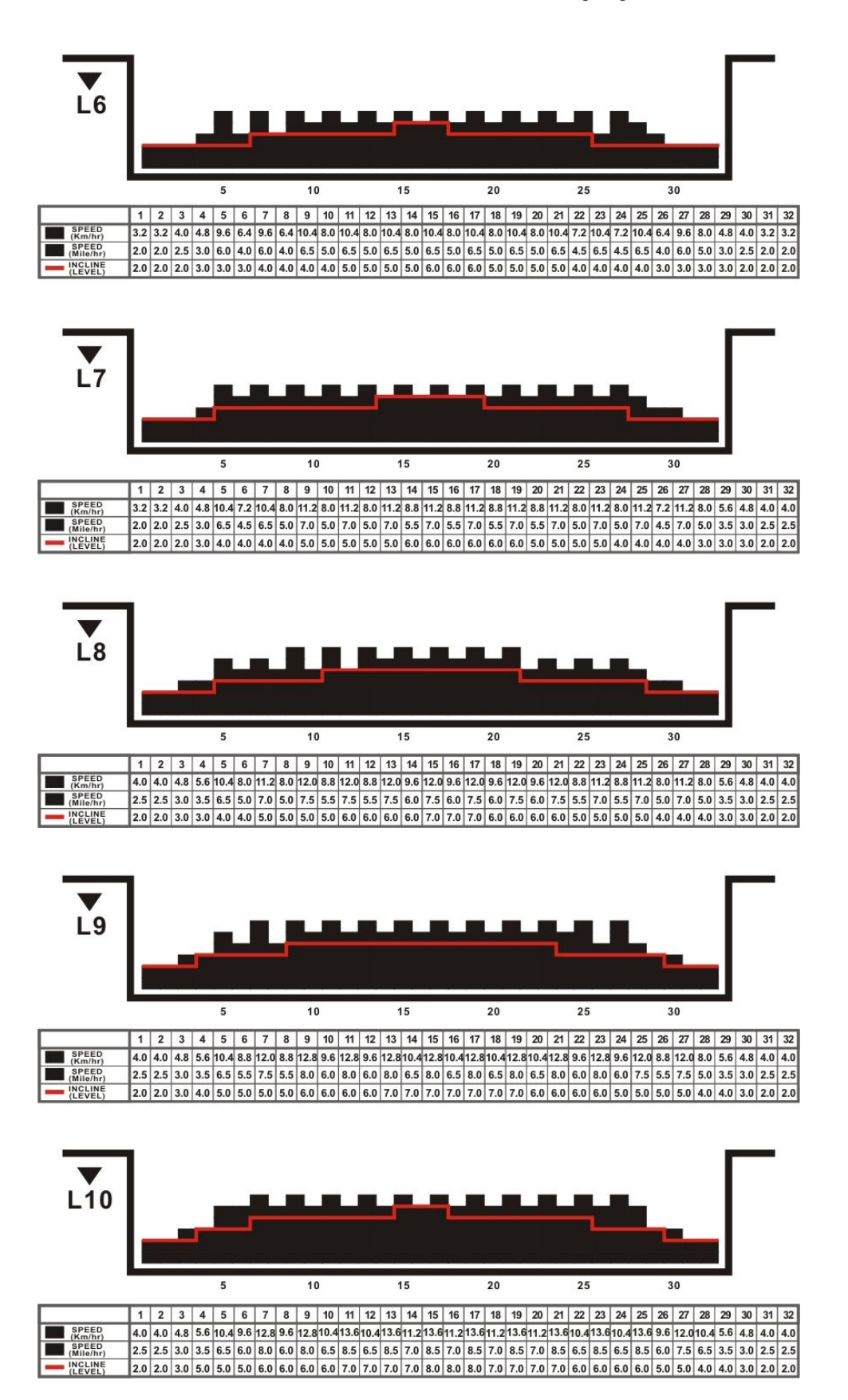

AeroFit

# **INTERVAL(1)**

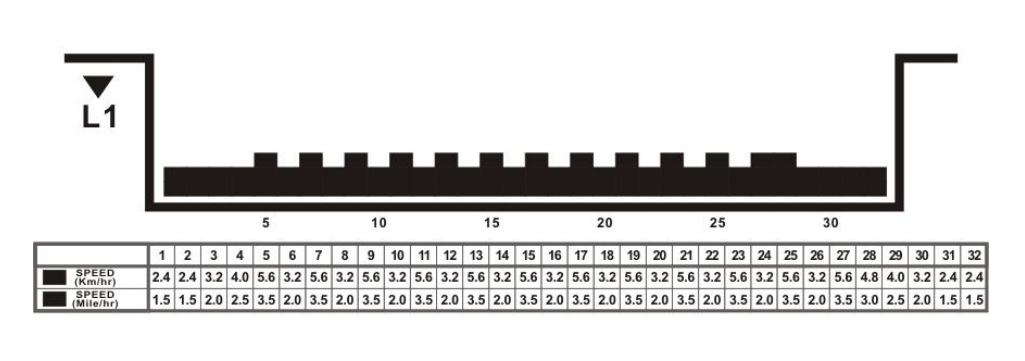

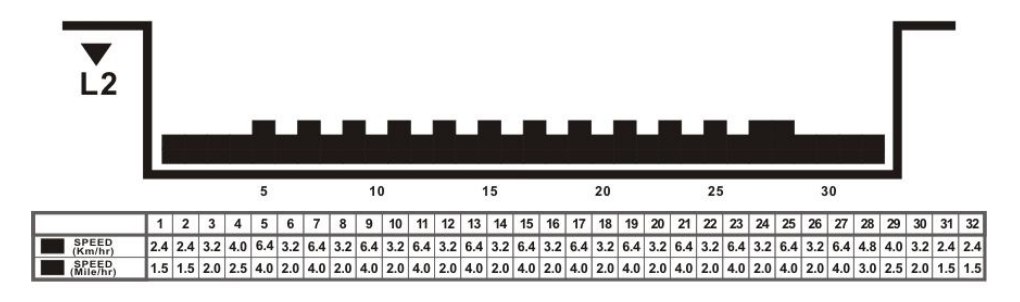

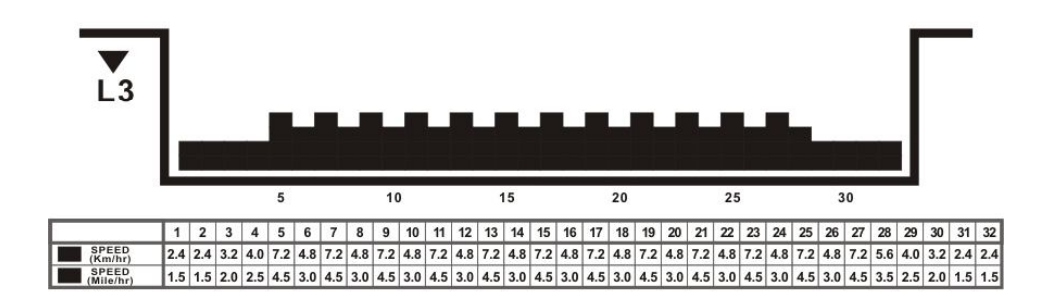

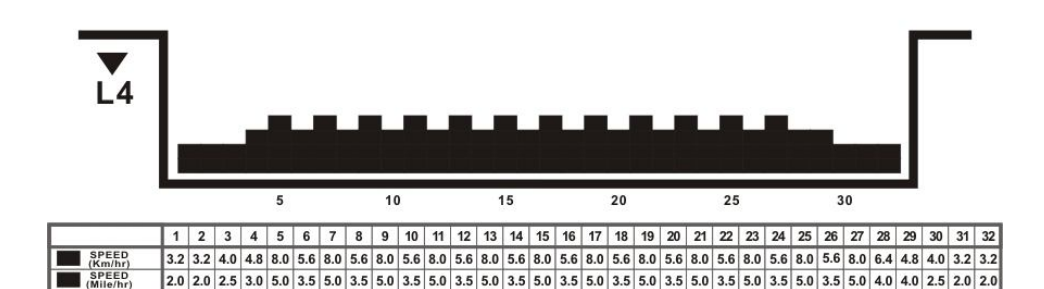

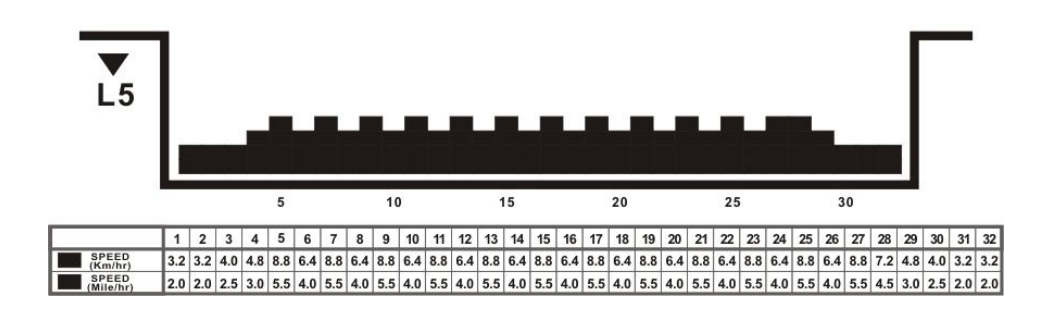

AeroFit

# **INTERVAL(2)**

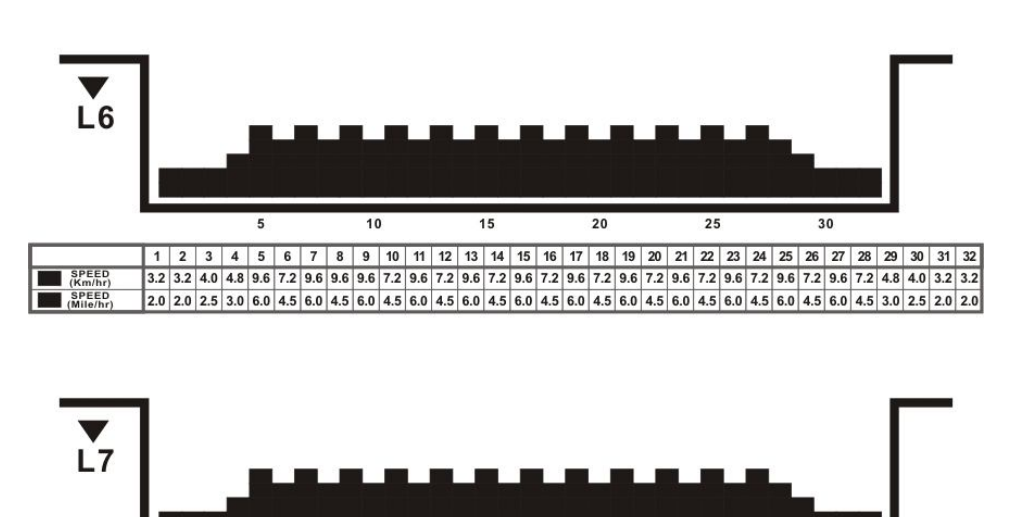

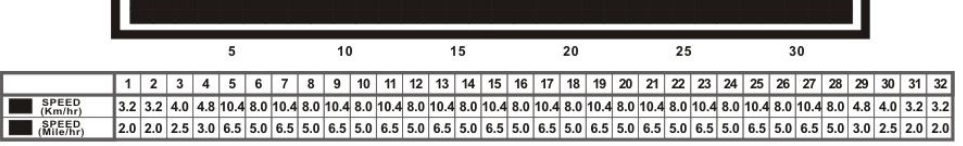

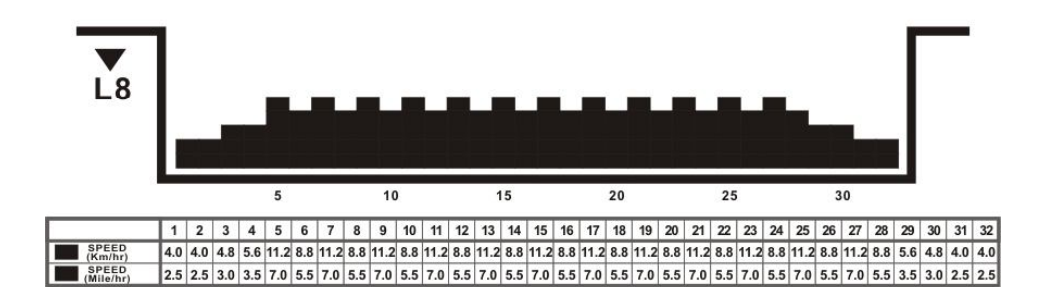

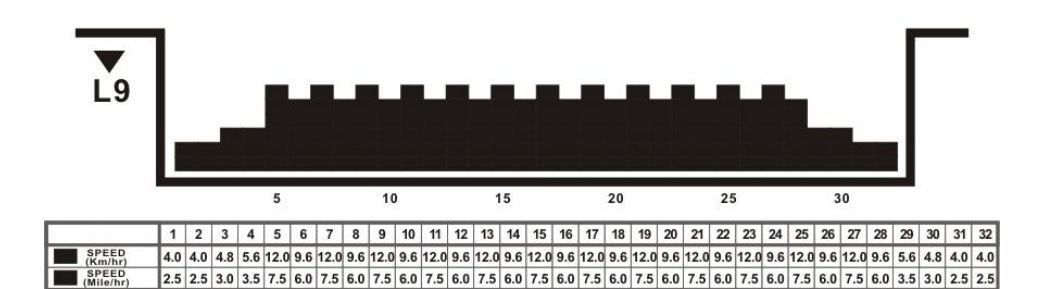

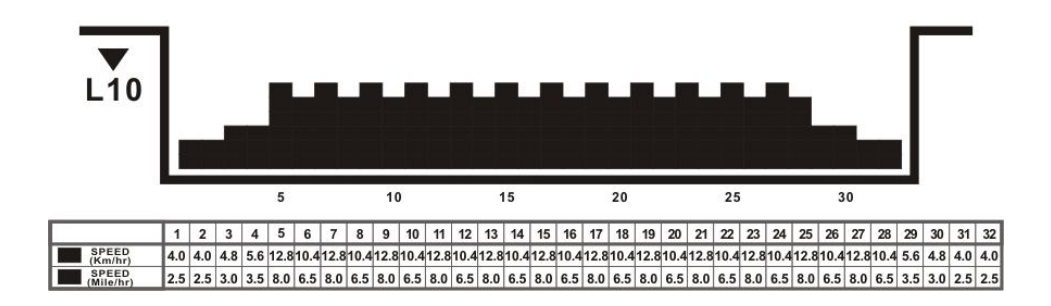

AeroFit

### **Aerobic**

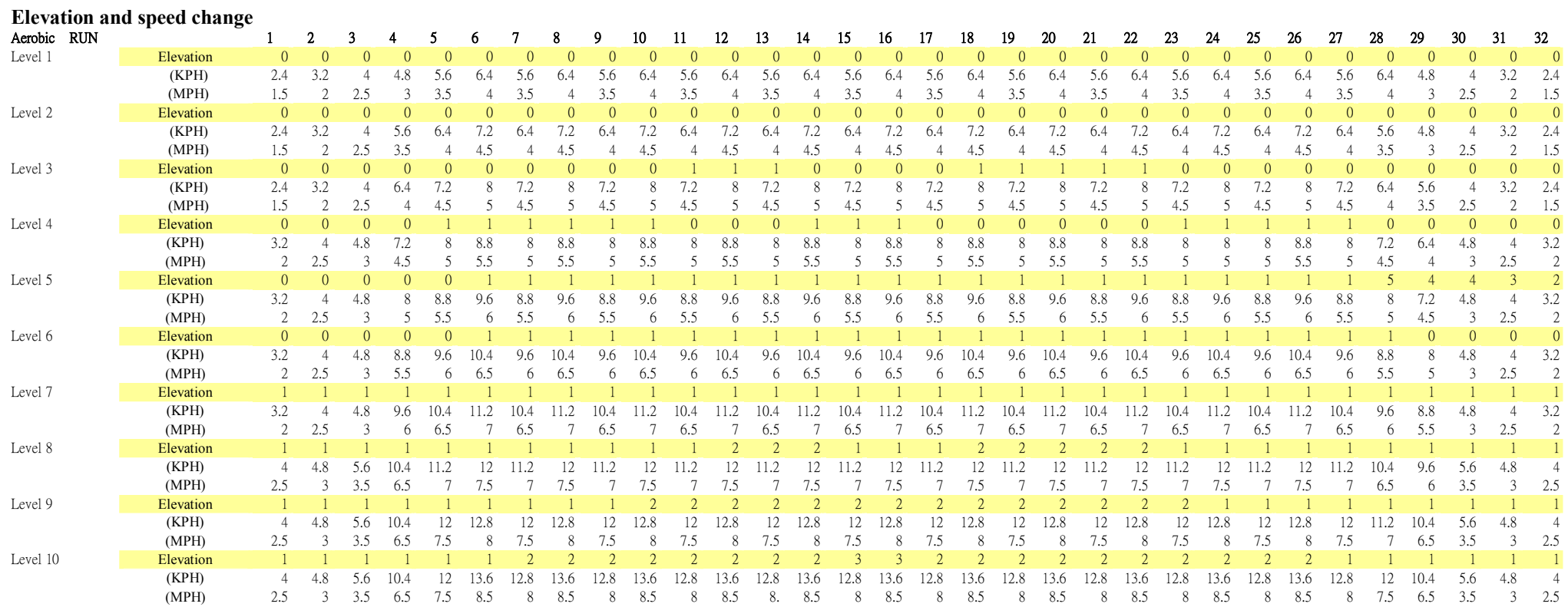

AeroFit

# **Fat Burn**

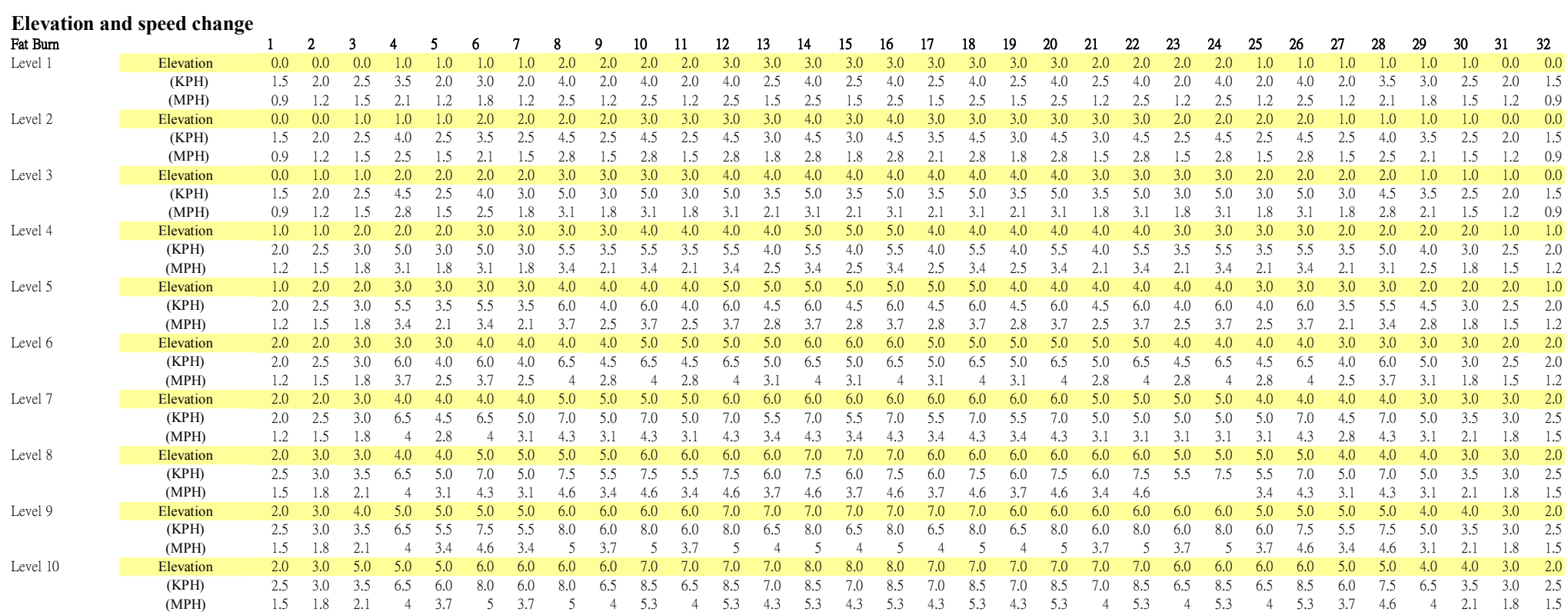

۰

AeroFit